## **BAB III**

# **PELAKSANAAN KERJA MAGANG**

## **3.1 Kedudukan dan Koordinasi**

Penulis memulai magang di tanggal 3 Juli 2023. Di hari pertama, Penulis diperkenalkan kembali dengan linkungan kerja oleh produser Mattebox Visualworks. Penulis juga diperkenalkan ke orang-orang yang akan membimbing penulis selama pelaksanaan magang ini.

# **3.1.1 Kedudukan**

Sebagai *Junior* VFX *Artist,* Penulis akan diajarkan untuk menggunakan *software* yang ada di Perusahaan tersebut. Untuk minggu pertama, Penulis diajarkan langsung oleh salah satu karyawan disana yang bertugas sebagai PIC magang. Penulis diberikan tanggung jawab untuk mengerjakan satu pekerjaan terlebih dahulu, kemudian setelah selesai Penulis langsung melaporkannya ke PIC untuk kemudian di cek. Jika terdapat revisi, maka pekerjaan tersebut akan dikembalikan ke Penulis dengan beberapa *notes* revisi. Setelah Penulis menyelesaikan pelatihan *software*, barulah Penulis diberikan tanggung jawab untuk mengerjakan proyek nyata. Sebelum mengerjakan proyek dari Mattebox Visualworks, Penulis menandatangani kontrak *non disclosure agreement (*NDA*)* agar Penulis tidak membocorkan proyek yang masih dalam tahap pengerjaan.

# **3.1.2 Koordinasi**

Dalam pelaksanaan pengerjaan proyek film/iklan di Mattebox Visualworks, terdapat alur koordinasi yang melibatkan beberapa pihak baik dari *external* maupun *internal* Perusahaan.

9

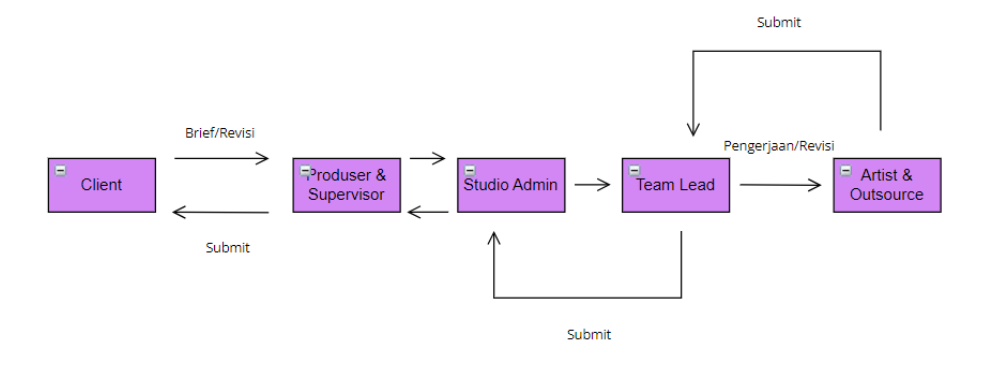

Gambar 3.1 Bagan Alur Koordinasi

Proses pengerjaan diawali dengan *meeting* antara klien dan *supervisor* & produser. Dalam proses ini, klien biasanya memberikan *script* film/iklan dan memaparkan kebutuhan VFX/CGI yang diinginkan. Dari *script* tersebut, dilakukanlah *spotting* untuk menghitung harga dari setiap shot yang membutuhkan VFX/CGI. Setelah semua pihak setuju, maka *brief* akan dilempar ke studio admin. Studio admin bertugas untuk menyamakan *brief* ke shotnya masing-masing agar memudahkan pengerjaan yang akan dilakukan artist. Studio admin akan menggunakan *software* Bernama Cerebro, dimana di dalam *software* tersebut artist dapat meluhat setiap shot yang harus dikerjakan dengan *brief*-nya masing-masing. Setelah *brief* dan data sudah lengkap, artist akan mengakses data dan *brief* yang ada di Cerebro dan mulai mengerjakannya. Submit dari artist dilakukan melalui Cerebro, kemudian akan di cek oleh team lead. Jika tidak ada revisi, maka akan dilanjutkan ke studio admin yang kemudian memberikannya ke *supervisor* & produser. Tahap terakhir pengiriman data dilakukan oleh produser.

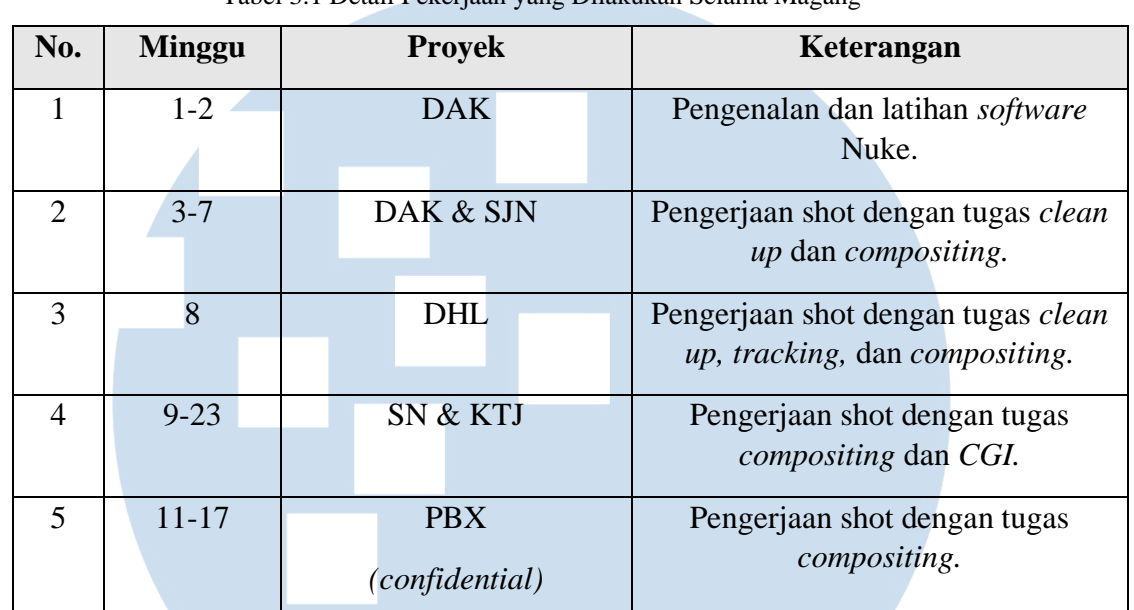

# **3.2 Tugas yang Dilakukan**

# Tabel 3.1 Detail Pekerjaan yang Dilakukan Selama Magang

# **3.3 Uraian Pelaksanaan Kerja Magang**

Selama pelaksaan magang, penulis telah terlibat dalam enam proyek yang beragam, termasuk empat proyek pembuatan film layar lebar, satu proyek iklan, dan satu proyek serial Netflix. Enam proyek tersebut adalah Di Ambang Kematian (DAK), Sijjin (SJN), Iklan Kamper Dahlia (DHL), Siksa Neraka (SN), Kisah Tanah Jawa (KTJ), serial Netflix (PBX). Untuk proyek PBX, Penulis tidak dapat memperlihatkan hasil kerja Penulis karena proyek tersebut masih dalam tahap pengerjaan sehingga Penulis hanya akan mendeskripsikan kontribusi Penulis dalam proyek tersebut.

# **3.3.1 Proses Pelaksanaan**

Sebagai seorang mahasiswa Desain Komunikasi Visual, Penulis berpegang dengan tiga pilar DKV yang telah diajarkan selama proses perkuliahan dalam mengerjakan tugas yang diberikan saat magang. Tiga pilar yang dimaksud adalah informasi, identifikasi, dan persuasi. Dalam pelaksanaannya, sebagai VFX Artist Penulis harus dapat memahami informasi yang diberikan dalam skenario atau naskah film/iklan. Penulis

memang mendapatkan *brief* yang sudah cukup jelas dari studio admin, namun biasanya Penulis juga mencari informasi mengenai sutradara dari proyek yang sedang dikerjakan. Informasi tersebut meliputi karya-karya terdahulu dari sutradara dan gaya visual yang digunakannya. Hal ini dilakukan Penulis agar Penulis bisa membayangkan visual akhir dari *brief* yang ada. Tahap identifikasi mengharuskan Penulis untuk menelaah *brief* lebih dalam. Tahapan ini membutuhkan kemampuan *problem solving* untuk menentukan teknik apa yang dibutuhkan untuk mencapai hasil akhir yang diinginkan. Ini termasuk pemilihan *software* dan alat yang tepat, serta pemahaman terhadap karakteristik visual yang akan digunakan dalam proyek terkait. Dengan kemampuan identifikasi yang baik, Penulis dapat menciptakan efek-efek yang kohesif dan sesuai dengan konsep film secara keseluruhan. Meskipun pekerjaan VFX artist berfokus pada aspek teknis, masih ada elemen persuasi yang terlibat. Efek visual yang Penulis buat harus dapat meyakinkan *audience* dan membuat mereka terlibat dalam cerita. Pemilihan desain efek, tata letak, pergerakan, pencahayaan harus dirancang dengan tujuan mempengaruhi emosi dari *audience*.

12 Untuk mengerjakan proyek yang ada, Mattebox Visualworks menggunakan *software* bernama Nuke. Nuke digunakan untuk melakukan *editing/*manupulasi video. *Software* ini tidak berbeda jauh dengan Adobe After Effect yang digunakan dalam proses pembelajaran di kampus selama ini. Hal yang membedakan antara Nuke dan After Effect adalah Nuke menggunakan sistem node seperti Figma, sedangkan After Effect menggunakan sistem *layer*. Sebagai *junior VFX artist*, Penulis banyak melakukan pekerjaan dengan tugas *compositing (comp)* dan *clean up. Comp*  adalah istilah yang digunakan untuk mendeskripsikan pekerjaan yang menggabungkan elemen-elemen visual kedalam video untuk mencapai hasil yang realistis. *Comp* sama dengan *digital imaging* yang biasa Penulis lakukan untuk mengerjakan tugas selama perkuliahan, namun bedanya *comp* dilakukan untuk memanipulasi video bukan gambar. *Clean up* merupakan pekerjaan yang berfokus untuk "merapihkan" suatu shot. Misalnya saat

proses pengambilan gambar suatu adegan, terdapat kabel audio yang tidak sengaja terekam, maka *clean up* akan dilakukan untuk menghilangkan kabel tersebut.

# **3.3.1.1 Proyek 1- Film "Di Ambang Kematian" (DAK)**

Di Ambang Kematian (DAK) adalah proyek film layar lebar dari MVP Pictures. Saat proses penulisan laporan ini, DAK sudah berhasil meraup 3.000.000 penonton dan masih tayang di bioskop. DAK diangkat dari cerita yang ditulis di twitter oleh akun dengan nama Jeropoint. Cerita yang diangkat dari kisah nyata ini menceritakan pengalaman seseorang bernama Nadia yang berusaha memperbaiki keadaan keluarganya akibat perbuatan pesugihan yang dilakukan oleh bapaknya. DAK merupakan proyek pertama yang Penulis kerjakan saat Penulis memulai kerja magang di Mattebox Visualworks. Dalam proyek ini, Penulis berhasil mengerjakan 63 shot dengan *brief* dan teknik yang berbeda untuk setiap shotnya.

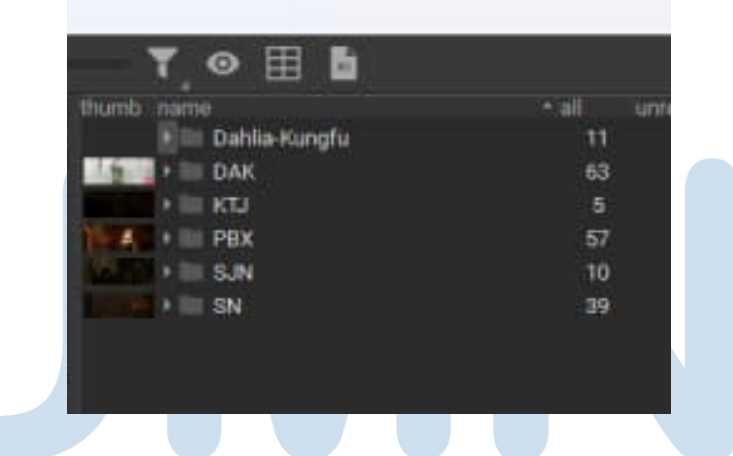

Gambar 3.2 *List* Pekerjaan Selama Magang Sumber: Dokumentasi Perusahaan

Pada gambar diatas (gambar 3.2), dapat dilihat proyek yang Penulis telah kerjakan selama proses magang berlangsung. Tugas pertama yang Penulis dapatkan di proyek ini adalah *clean up* kabel. Terdapat suatu adegan dimana tokoh utama di film tersebut mengalami kerasukan dan mulai memanjat tembok. Dalam proses

syuting, aktris tersebut ditarik menggunakan kabel agar dapat memanjat tembok. Untuk shot ini, Penulis memiliki tugas untuk menghilangkan kabel yang ada sehingga tokoh utama tampak seperti benar-benar memanjat tembok.

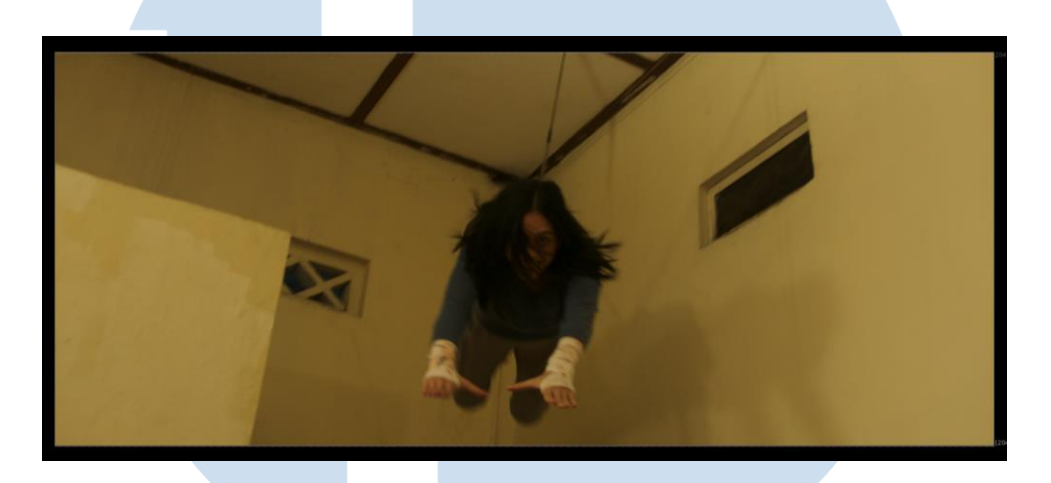

Gambar 3.3 Tugas 1 DAK Sumber: Dokumentasi Perusahaan

14 Pada proses penambahan efek visual dalam film terkadang hasil awal dan akhirnya dapat terlihat sangat berbeda, gambar 3.3 memperlihatkan bentuk shot sebelum Penulis berikan efek visual sesuai dengan *brief*. Tantangan yang Penulis hadapi dalam pengerjaan shot ini adalah, pergerakan kamera menggunakan tipe *handheld* sehingga shot yang dihasilkan terlihat goyang, penggunaan *lighting* saat proses syuting menggunakan lampu ruangan yang menghasilkan bayangan yang terpencar ke beberapa bagian sehingga Penulis juga harus menghilangkannya, dan terakhir adalah jumlah *frame* yang tergolong banyak yaitu 126 *frame*. Untuk memecahkan permasalahan-permasalahan tersebut, pertama Penulis melakukan *camera tracking* di *software* Nuke. *Camera tracking*  bertujuan untuk menciptakan salinan dari kamera yang digunakan saat proses syuting, teknik ini membaca pergerakan kamera dari shot yang sudah ada sehingga dapat mereplikasi pergerakan kamera

nyata ke dalam kamera virtual. Setelah mendapatkan pergerakan kamera, Penulis kemudian membuat *clean plate*. *Clean plate* adalah proses dimana VFX *artist* menggambil satu frame dari sebuah shot yang kemudian dimanipulasi untuk menghilangkan objek yang tidak diinginkan. Penulis memilih untuk menggunakan Photoshop untuk membuat *clean plate shot* ini, karena Penulis sudah sering menggunakan fitur *content aware fill* di Photoshop saat melakukan *digital imaging.* Setelah kedua tahap tersebut selesai, Penulis membagi frame yang ada ke dalam beberapa kelompok.

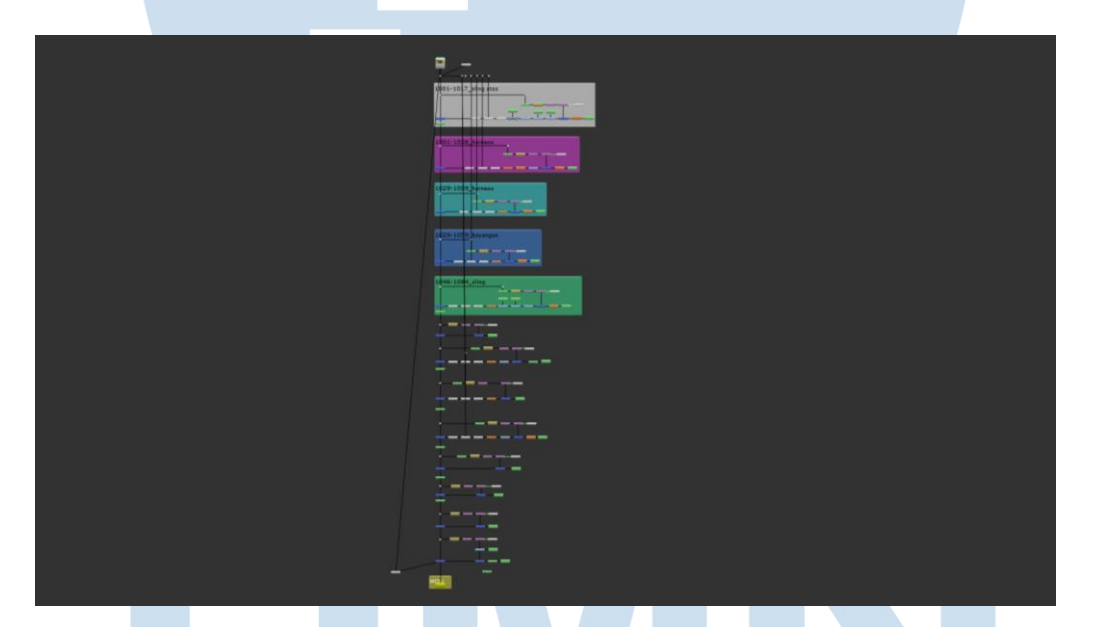

Gambar 3.4 *Node* Tugas 1 DAK Sumber: Dokumentasi Perusahaan

Hasil *clean plate* yang Penulis buat di Photoshop kemudian diletakan ke ruang 3D virtual, di dalam ruang 3D tersebut Penulis meletakan kamera virtual yang sudah di *tracking* sebelumnya. Proses ini menghasilkan *clean plate* dengan pergerakan kamera yang sama dengan *shot* asli, sehingga Penulis dapat menggunakannya untuk menutupi bagian kabel yang terlihat.

Pengelompokan *frame* bertujuan untuk mempermudah Penulis dalam mengerjakan *shot* ini. Sistem *node* di atas (gambar 3.4) memperlihatkan bagaimana cara Penulis menyelesaikan shot tersebut. Kelompok *frame* pertama berada di kotak putih paling atas yang terdiri dari *frame* 1 sampai 17. Kemudian dibawahnya Penulis menumpuknya dengan *clean up* untuk *frame* 18 sampai 28. Proses tersebut diulang beberapa kali, kotak kotak kecil dibagian bawah yang tidak dikelompokan merupakan *node* yang Penulis gunakan untuk memberikan tambahan detail yang bersifat kecil.

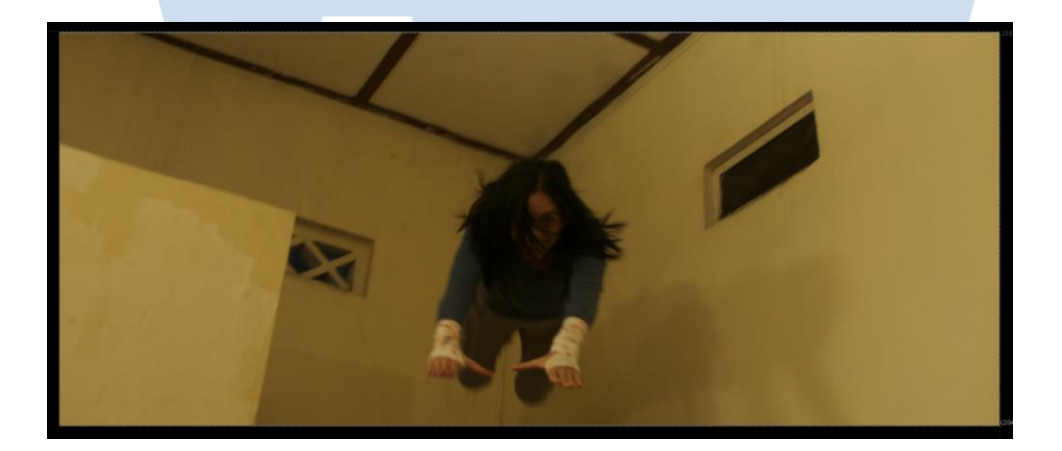

Gambar 3.5 Hasil Tugas 1 DAK Sumber: Dokumentasi Perusahaan

Hasil akhir dari shot yang Penulis kerjakan berhasil menghilangkan tali yang digunakan saat proses syuting untuk mengangkat pemeran di shot tersebut (gambar 3.5). Saat Penulis mengerjakan tugas ini, posisi Penulis baru satu minggu menggunakan *software* Nuke sehingga saat itu menurut Penulis shot ini memiliki tingkat kesulitan yang sangat tinggi. Hal tersebut juga berdampak pada hasil pengerjaan yang Penulis lakukan. Shot ini telah mengalami sekitar 7 kali revisi. Akan tetapi, pada akhirnya Penulis dapat menyelesaikannya secara tepat waktu.

Tugas berikutnya yang Penulis dapatkan adalah *compositing (comp)* hasil render 3D kalajengking ke dalam shot yang ada. Konteks adegannya adalah, salah satu karakter pendukung di film ini melihat sosok hantu yang mengeluarkan kalajengking dari dalam mulutnya.

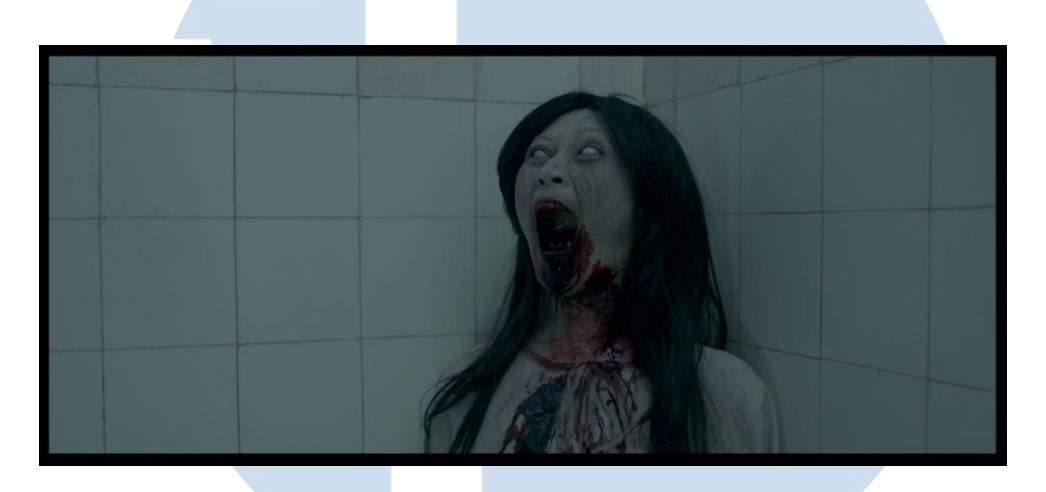

Gambar 3.6 Tugas 2 DAK Sumber: Dokumentasi Perusahaan

Dapat dilihat di gambar 3.6, saat proses syuting tidak ada kalajengking hidup yang digunakan sehingga perlu ditambahkan secara digital. Untuk aset 3D *CGI (Computer Generated Imagery)* kalajengking sudah dikerjakan oleh anggota tim yang lain, Penulis hanya ditugaskan untuk menggabungkannya dan memanipulasi warna agar elemen *CGI* dan shot asli terlihat menyatu. Penulis cukup percaya dapat memberikan hasil yang baik untuk shot ini, karena Penulis memiliki keterampilan *digital imaging* yang cukup baik.

# **SI**

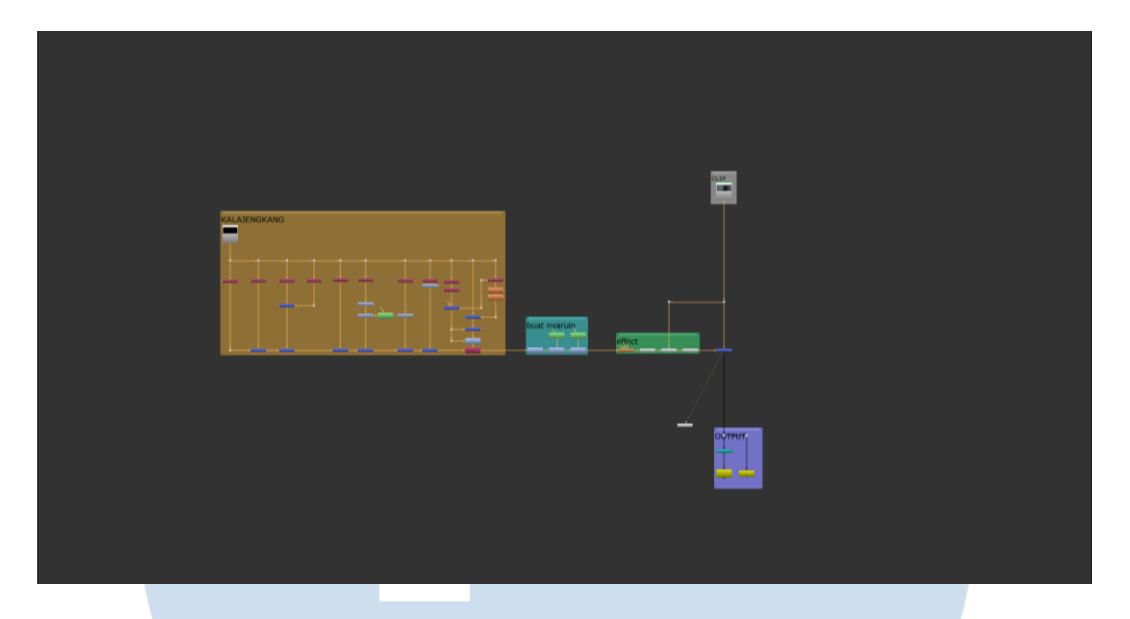

Gambar 3.7 Node Tugas 2 DAK Sumber: Dokumentasi Perusahaan

Penulis merancang node di dalam *software* Nuke (gambar 3.7) untuk melakukan *comp* di shot ini. Di sisi paling kiri, Penulis meletakan hasil 3D render kalajengkingnya. Lalu di kotak biru kecil di sebelah kanan, Penulis memberikan *node color correction* dan *grading* untuk memanipulasi warna dari 3D render tersebut. Untuk mendapatkan hasil comp yang baik, terdapat dua poin dasar yang harus disesuaikan. Dua poin tersebut adalah *black level* dan *white level*. *Black level* mengacu pada tingkat kegelapan *RGB* pada suatu shot sedangkat *white level* mengacu pada tingkat keterangan *RGB*  pada suatu shot. Untuk mendapatkan hasil terbaik, VFX *artist* harus memastikan agar *black level* dan *white level* dari 3D render dan shot asli sama. Setelah menyamakan aspek warna, Penulis menambahkan efek pendukung untuk membuat 3D render terlihat lebih realistis seperti *motion blur* dan *grain*. *Motion blur* adalah efek yang dihasilkan kamera ketika menangkap suatu gambar. Efek ini berkaitan dengan jumlah *shutter speed* yang digunakan oleh kamera.

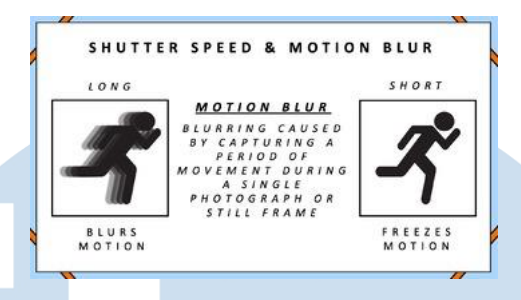

Gambar 3.8 Penjelasan *Motion Blur* Sumber: teacherspayteachers.com

Misal suatu kamera menggunakan *shutter speed* 1/50 yang menghasilkan video dengan jumlah 24 *frame/seconds* artinya *motion blur* yang dihasilkan akan akurat seperti apa yang mata kita lihat. Tetapi jika kamera menggunakan *shutter speed* 1/120 yang menghasilkan video dengan jumlah 60 *frames/seconds* artinya *motion blur* yang dihasilkan akan terlihat minim sehingga setiap gambar akan terlihat tajam seperti foto konvensional.

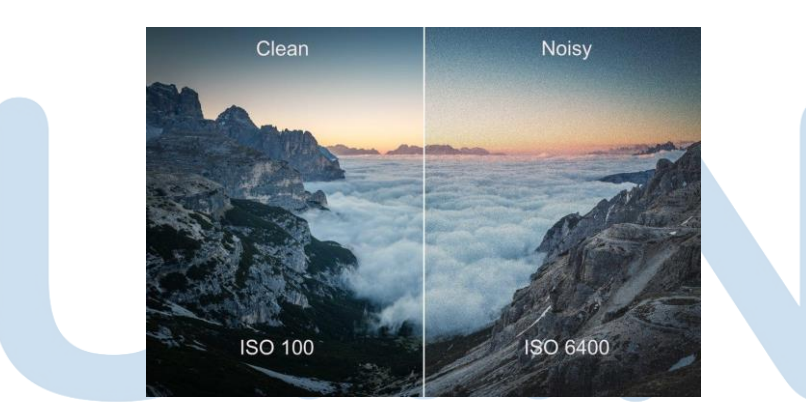

Gambar 3.9 Penjelasan *Grain* Sumber: medium.com

*Grain* merupakan rangkaian pixel yang membentuk suatu gambar. VFX *artist* harus memastikan bentuk dan warna *grain* dalam 3D render dan shot asli sama sehingga kedua elemen tersebut tidak

19

terlihat berbeda. Untuk mendapatkan *grain* yang sama dengan shot asli, Penulis menggunakan *node F-Regrain* untuk mengambil sampel *grain* dari shot asli dan kemudian diterapkan ke 3D render yang ada.

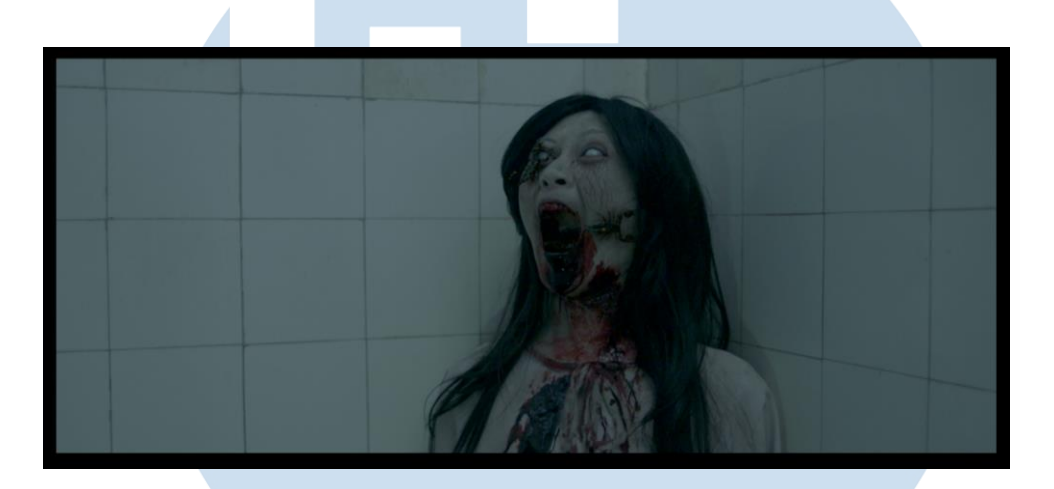

Gambar 3.10 Hasil Tugas 2 DAK Sumber: Dokumentasi Perusahaan

Hasil akhir dari kalajengking yang telah Penulis *comp* dapat dilihat di gambar 3.10, dengan memperhatikan aspek *black and white level, motion blur,* dan *grain* Penulis dapat menyatukan elemen gambar asli dengan elemen digital. Untuk proyek DAK, semua tugas yang diberikan kepada Penulis merupakan *comp* dan *clean up*. Penulis memanfaatkan kesempatan pengerjaan proyek ini untuk mengasah keahlian Penulis dalam memahami *brief* dan mendalami teknis *software* Nuke. Kekurangan yang Penulis miliki saat pengerjaan proyek ini adalah, Penulis belum terlalu memahami istilah teknis yang biasa digunakan dalam industri VFX. Beberapa kali Penulis harus bertanya ke *PIC* dan anggota tim lain untuk mencari tahu tentang hal tersebut. Untungnya lingkungan tempat Penulis magang sangat *supportif* dan tidak terganggu jika Penulis memiliki keinginan untuk belajar dari mereka.

# **3.3.1.2 Proyek 2-Film "Sijjin" (SJN)**

Sijjin (SJN) merupakan proyek film dari Rapi Films yang ditargetkan untuk rilis akhir tahun ini. Saat penulisan laporan ini, trailernya sudah dapat disaksikan di Youtube, Instagram, dan media sosial lainnya. Sijjin (SJN) merupakan film yang diadaptasi dari serial film horror turki. Untuk Sijjin versi Indonesia sendiri, film ini mengisahkan tentang terror santet selama lima malam yang ditargetkan kepada seorang Perempuan karena masalah perselingkuhan. Sijjin versi Indonesia ini telah disesuaikan secara budaya untuk penonton lokal seperti penggunaan lokasi yang terasa sangat tradisional dan budaya mistis yang terinspirasi dari cerita-cerita horror Masyarakat. Untuk proyek ini, Penulis diminta untuk melakukan *clean up* kabel dengan jumlah lima shot. Proses pengerjaan proyek ini berbarengan dengan DAK, sekitar minggu ke tiga dari hari pertama Penulis melaksanakan magang. Karena Penulis sudah beberapa kali melakukan *clean up* di minggu sebelumnya, Penulis sudah bisa memproyeksikan berapa waktu yang dibutuhkan untuk menyelesaikan lima shot tersebut.

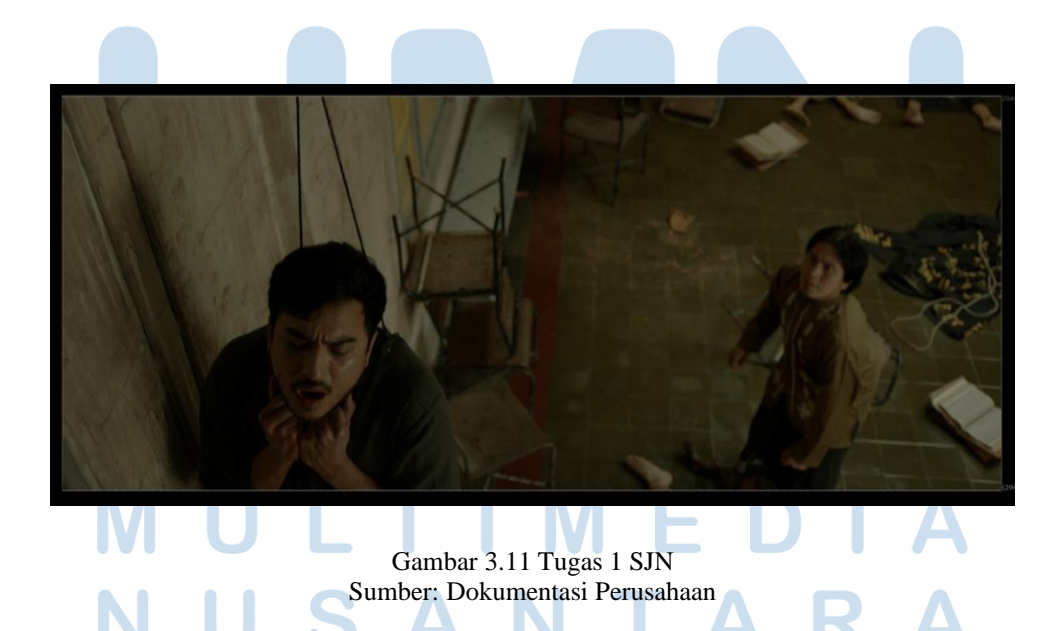

21 Perancangan Efek Visual…, Attirmidzi Irzan, Universitas Multimedia Nusantara

Untuk lima shot yang Penulis dapatkan, pergerakan kameranya tidak terlalu sulit. Hanya sekedar naik dan turun. Untuk konteks adegannya, salah satu tokoh di film tersebut sedang di cekik oleh jin sehingga tubuhnya terangkat. Penulis diminta untuk menghilangkan kabel yang mengangkat tubuh aktornya (gambar 3.11). Seperti biasa, hal pertama yang Penulis lakukan adalah melakukan *tracking* untuk mendapatkan pergerakan kameranya. Namun karena pergerakan kameranya tidak sulit, Penulis hanya melakukan 2D *tracking*. *Node tracking* dapat dilihat di bagian paling kanan atas dari gambar dibawah.

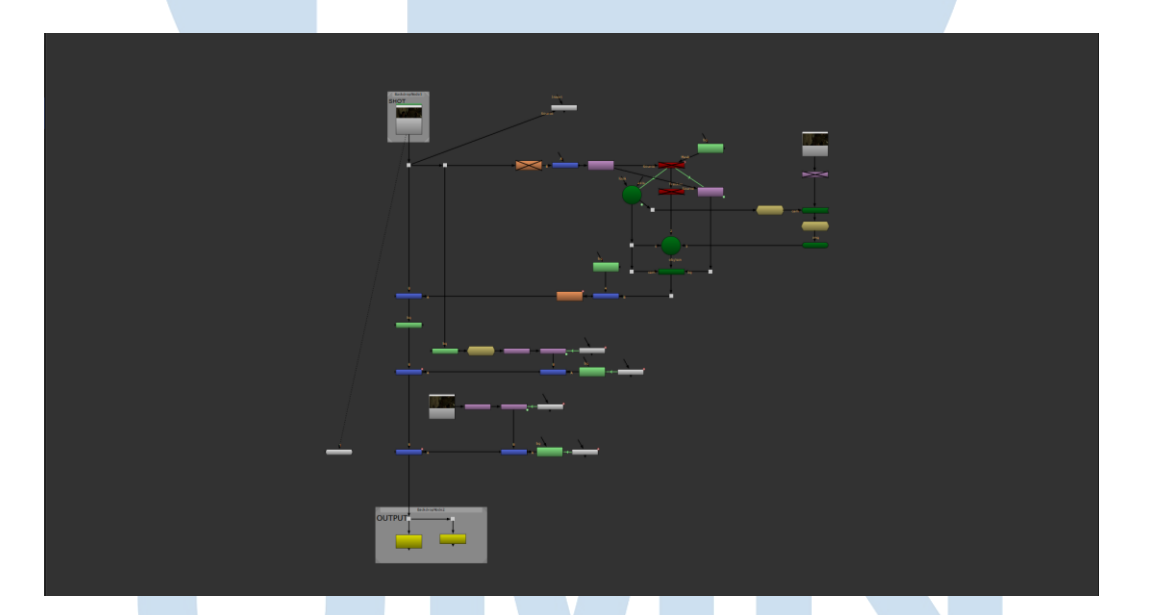

Gambar 3.12 *Node* Tugas 1 SJN Sumber: Dokumentasi Perusahaan

Setelah itu Penulis membuat *clean plate* menggunakan Photoshop. Karena shot yang Penulis dapatkan memiliki pergerakan kamera yang naik, maka Penulis harus membuat *clean plate* yang memiliki dimensi lebih tinggi dari shot aslinya. Untuk mendapatkan hal itu, Penulis mengambil *frame* pertama dimana kamera berada dibawah dan *frame* trakhir dimana kamera sudah naik dan kemudian

Penulis gabungkan menjadi satu *frame* di dalam Photoshop. Penulis juga menghilangkan objek yang tidak diinginkan di dalam *clean plate*.

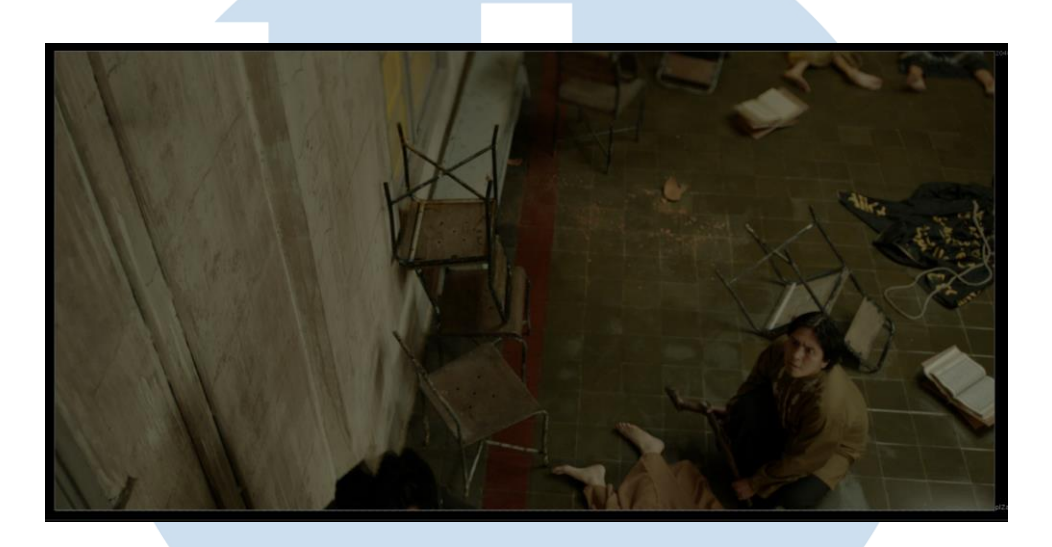

Gambar 3.13 *Clean Plate* Tugas 1 SJN Sumber: Dokumentasi Perusahaan

Langkah selanjutnya adalah melakukan *parent* lokasi *clean plate* dari pergerakan kamera. *Parent* adalah suatu teknik yang digunakan untuk membuat satu objek terikat dengan objek lainnya agar jika kita ingin menggerakan kedua objek tersebut kita hanya perlu menggerakan salah satunya saja. Hal ini dilakukan agar *clean plate* bergerak secara otomatis mengikuti data pergerakan kamera yang sudah di *tracking* sebelumnya. Setelah itu, baru lah Penulis me*masking* area kabel sehingga kabel tersebut tidak lagi terlihat.

# RSITA ь

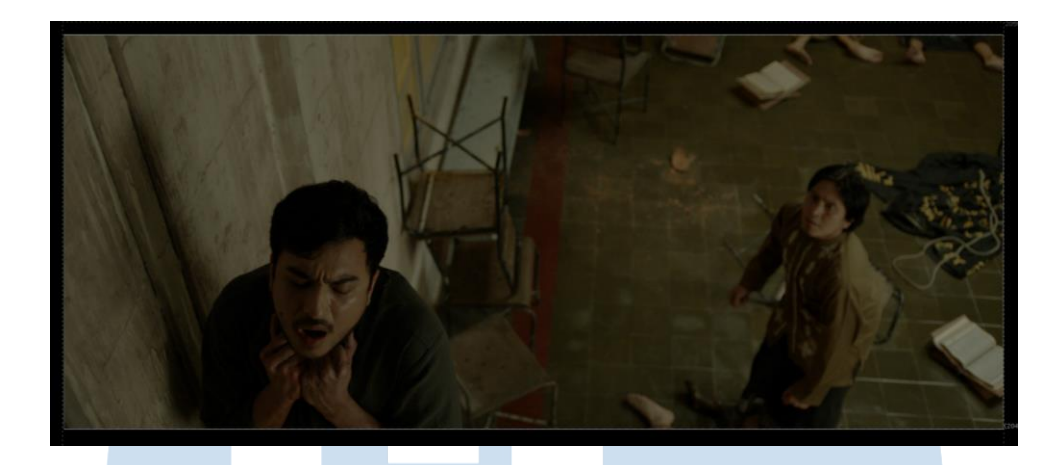

Gambar 3.14 Hasil Tugas 1 SJN Sumber: Dokumentasi Perusahaan

Penulis mengulangi teknik tersebut untuk mengerjakan empat shot lainnya. Proyek SJN sendiri memang tidak memiliki banyak efek visual digital dan lebih banyak *clean up* sehingga tim yang mengerjakan juga tidak terlalu besar. Penulis sendiri hanya membutuhkan waktu satu minggu untuk mengerjakan ke-lima shot tersebut.

# **3.3.1.3 Proyek 3-Iklan Kamper "Dahlia" (DHL)**

Penulis diberikan kesempatan untuk ikut mengerjakan proyek iklan kamper Dahlia (DHL). Dalam pengerjaannya tim tergolong kecil, hanya terdiri dari supervisor, satu studio admin, satu 3D *CGI artist*, dan dua VFX *artist*. Penulis mendapatkan tiga shot dengan *brief* dan teknik pengerjaan yang sama. Konsep iklan ini adalah seorang ibu yang melawan monster kecoa dan nyamuk (gambar 3.15). Referensi visualnya adalah film Ant-Man dari Marvel Studios, dimana karakter ibu akan terlihat kecil dengan background *environment* yang besar.

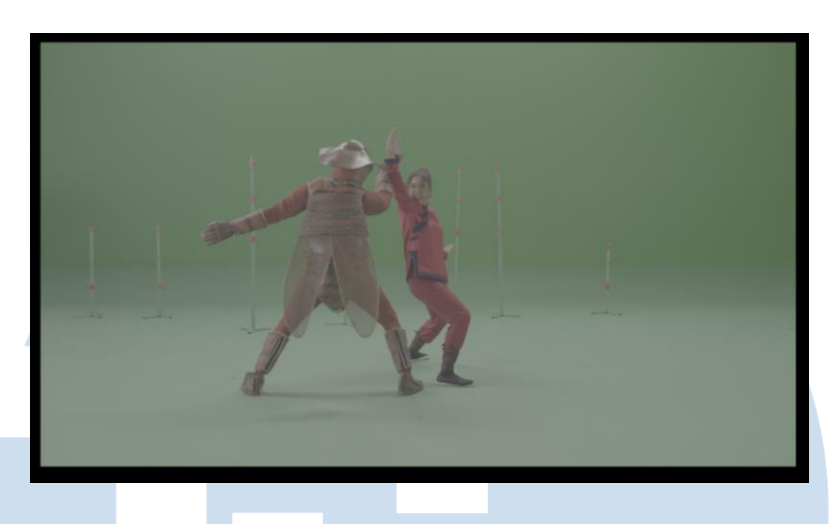

Gambar 3.15 Tugas 1 DHL Sumber: Dokumentasi Perusahaan

Seperti biasa, proses pengerjaan Penulis awali dengan melakukan 3D *camera tracking*. Untungnya saat proses syuting, tim *on-set* VFX dari Mattebox Visualworks sudah menyediakan tiangtiang yang berguna sebagai *tracker* (gambar 3.15). *On-set* VFX memiliki tugas untuk memastikan setiap adegan yang membutuhkan VFX diambil sesuai dengan prosedur VFX. Misal dalam penggunaan *background greenscreen,*VFX *artist* memerlukan *tracker* agar ketika pengerjaan *shot* tersebut dapat di *track. On-set* VFX memastikan bahwa hal tersebut ada ketika proses syuting. Hasil *camera tracking* (gambar 3.16) kemudian Penulis letakan di server agar dapat di akses oleh 3D CGI *artist* dan digunakan untuk membuat 3D *environment*nya.

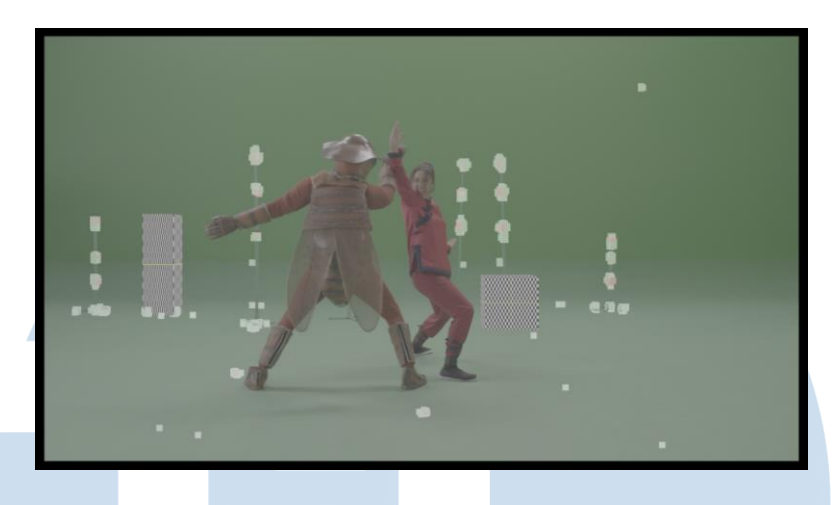

Gambar 3.16 *Camera Tracking* Tugas 1 DHL Sumber: Dokumentasi Perusahaan

Setelah itu penulis harus menghilangkan *green screen* yang ada di dalam shot tersebut. Karena *background* akan diganti menggunakan hasil render 3D, maka penulis harus membuang *green screen* agar menjadi transparan. Teknik yang penulis gunakan adalah *keying* (gambar 3.17)*,* dimana teknik ini melihat tingkat warna dalam suatu shot dan menghilangkan warna yang dianggap serupa. Penulis meletakan *node keylight* dan menseleksi warna hijau menggunakan *eye dropper tool* sehingga menghasilkan *background* transparan.

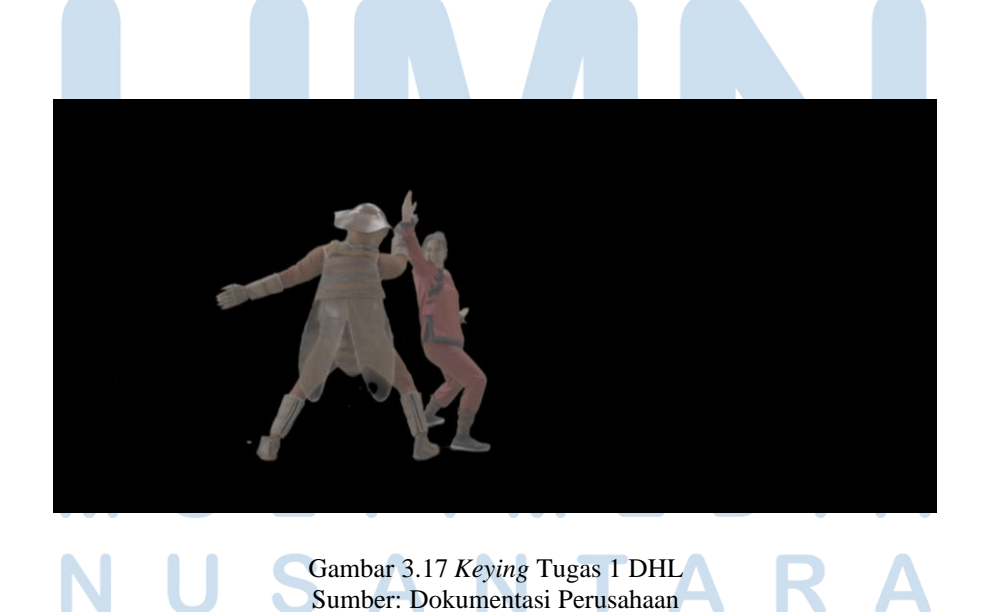

26 Perancangan Efek Visual…, Attirmidzi Irzan, Universitas Multimedia Nusantara

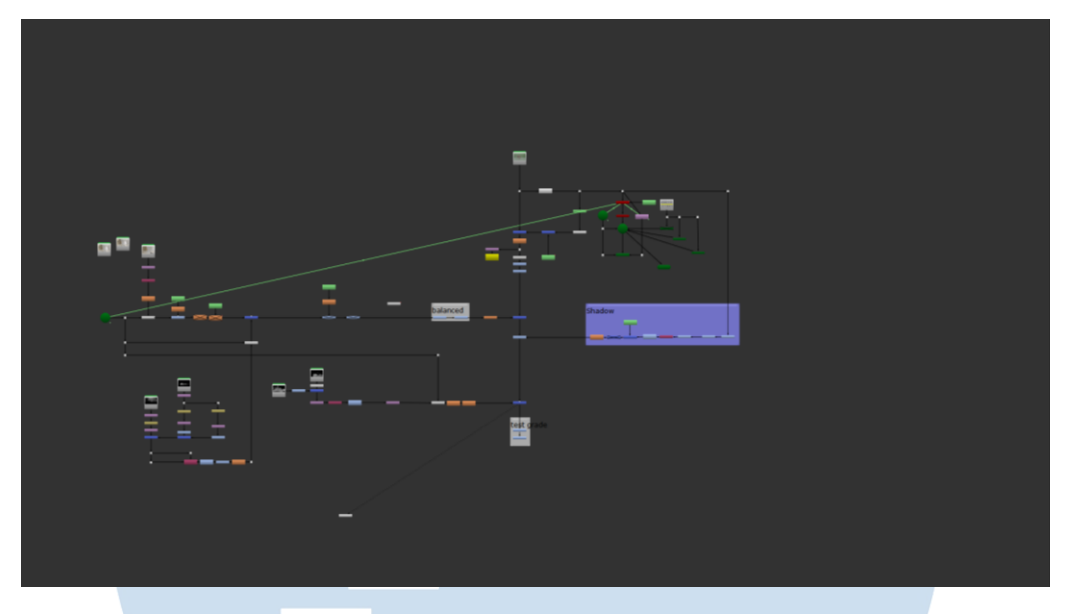

Gambar 3.18 Node Tugas 1 DHL Sumber: Dokumentasi Perusahaan

Langkah berikutnya adalah *compositing* (gambar 3.18), setelah mendapatkan hasil 3D render penulis memasukannya kedalam node dan mulai melakukan manipulasi warna agar elemen objek dan *background* terlihat seperti satu kesatuan. Selain manipulasi warna, penulis juga menambahkan elemen asap (gambar 3.19) untuk memberikan kesan *depth* ke dalam setiap shot yang penulis kerjakan.

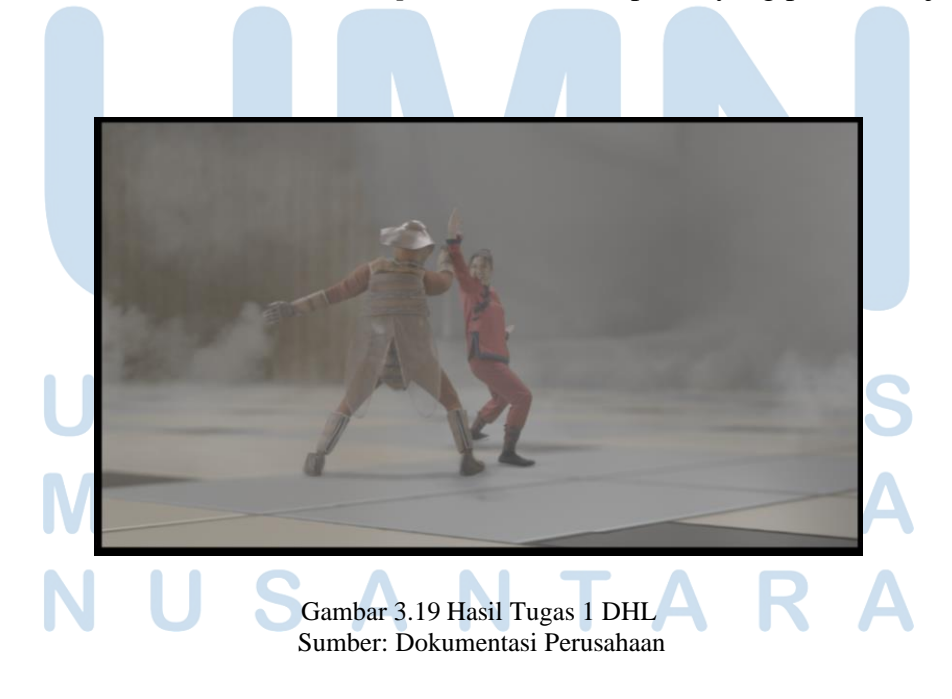

27 Perancangan Efek Visual…, Attirmidzi Irzan, Universitas Multimedia Nusantara

# **3.3.1.4 Proyek 4-Film "Siksa Neraka" (SN)**

Siksa Neraka (SN) merupakan film layar lebar dari Dee Company yang disutradarai oleh Anggy Umbara. Film ini diangkat dari serial komik lama dengan judul yang sama. Dalam proyek ini, penulis memasuki tahap baru dalam sebagai seorang VFX *artist*. Penulis dipercayakan untuk mengerjakan salah satu shot yang membutuhkan elemen 3D *CGI*. *CGI (Computer Generated Imagery)*  merupakan elemen yang secara keseluruhan merupakan elemen digital yang dibuat menggunakan computer. Untuk membuat *CGI* biasanya digunakan *software* 3D seperti Blender, Maya, dan 3Ds Max. Sebelumnya penulis hanya mendapatkan hasil render dari elemen 3D *CGI* yang sudah dikerjakan oleh anggota tim lain, namun kali ini penulis dipercaya untuk sepenuhnya merancang suatu shot dari *clean up, CGI*, dan *comp*.

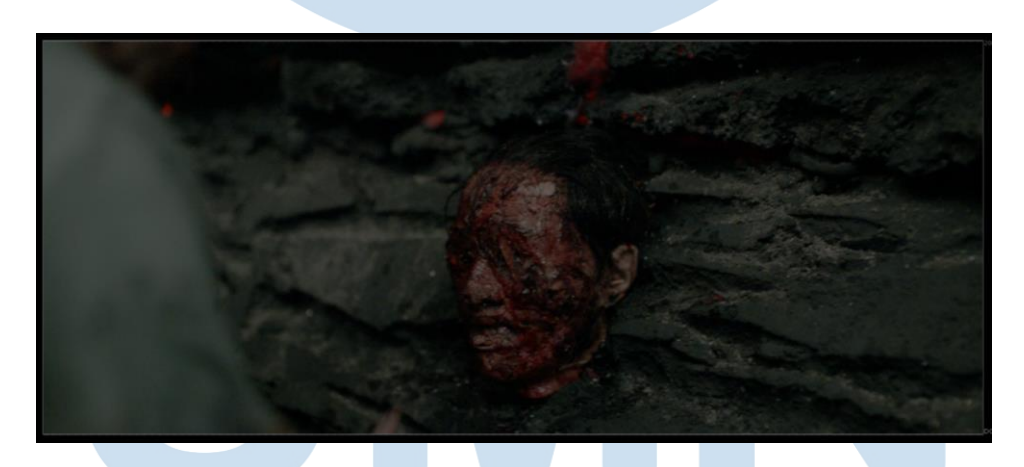

Gambar 3.20 Tugas 1 SN Sumber: Dokumentasi Perusahaan

Penulis mendapatkan shot dengan konsep salah satu tokoh menyentuh mayat yang sudah lama berada di neraka (gambar 3.20). Sutradara ingin *props* mayat tersebut dibuat seakan sudah termakan oleh akar. Referensi yang diberikan di *brief* adalah serial The Last of Us (2023) (gambar 3.21).

<sup>28</sup> Perancangan Efek Visual…, Attirmidzi Irzan, Universitas Multimedia Nusantara

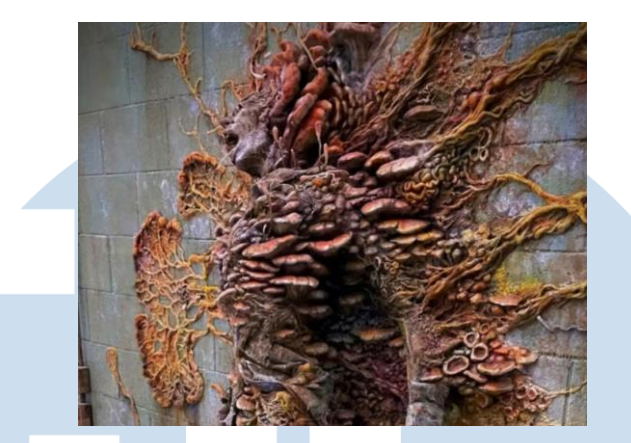

Gambar 3.21 Referensi Tugas 1 SN Sumber: theconversation.com

Untuk membuat 3D *CGI* akar yang memakan *props* kepala tersebut, penulis menggunakan *software* 3D Blender. Sebenarnya Mattebox Visualworks menggunakan *software* 3D Autodesk Maya untuk pengerjaan *CGI*, namun karena penulis bisa meyakinkan *supervisor* bahwa penulis mampu menghasilkan 3D render dengan kualitas yang sama dengan Maya akhirnya *supervisor* mengizinkan penulis untuk menggunakan Blender. Keterbatasan penulis pada saat itu juga yang dijadikan pertimbangan karena penulis belum pernah sama sekali menggunakan *software* Maya tetapi selama masa perkuliahan penulis sudah beberapa kali mengikuti kelas yang menggunakan Blender dan penulis cukup menguasainya.

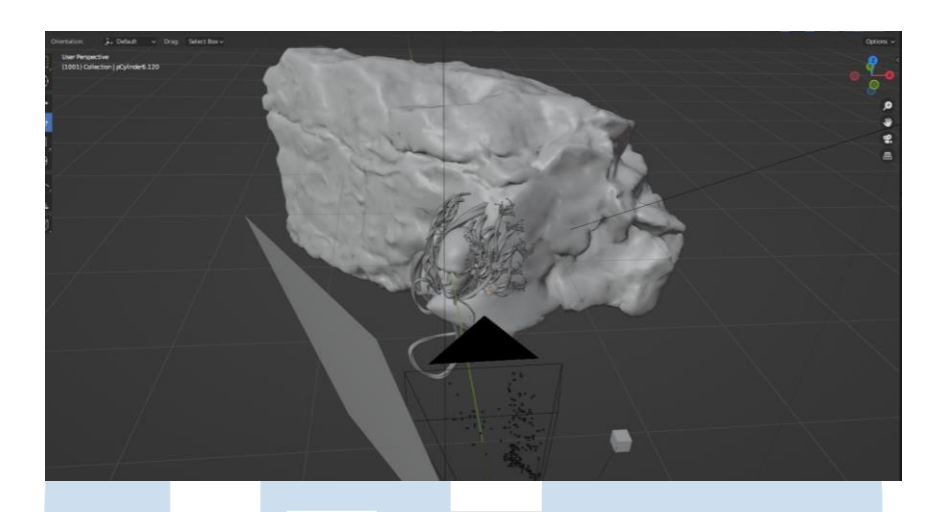

Gambar 3.22 3D *Layout* Tugas 1 SN Sumber: Dokumentasi Perusahaan

Penulis membuat *layout* 3D (gambar 3.22) dengan memperkirakan letak objek yang ada di shot aslinya. Penulis meletakan *mockup* kepala yang akan dijadikan *shadow catcher* dari objek akar. Gunanya adalah agar objek 3D akar menghasilkan bayangan yang akurat dengan kontur kepala di shot asli.

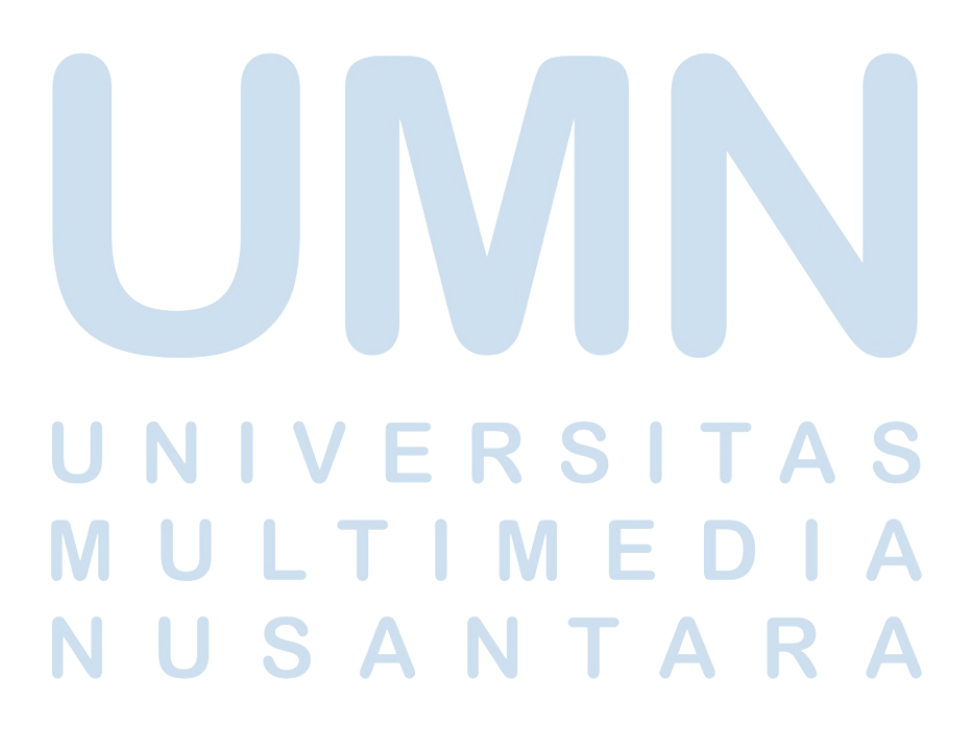

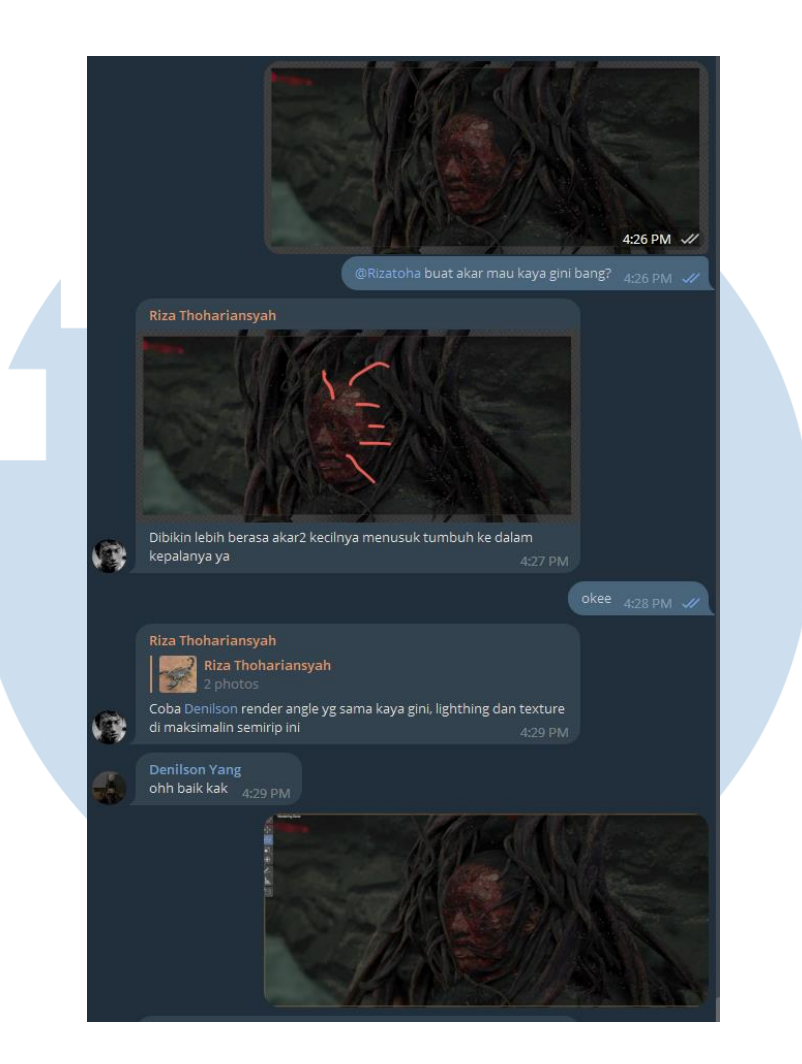

Gambar 3.23 *Feedback* Tugas 1 SN Sumber: Dokumentasi Perusahaan

31 Sebelum melakukan render untuk objek 3D akar, penulis meminta *feedback* langsung ke *supervisor* (gambar 3.23). Penulis langsung meminta ke *supervisor* agar jika ada yang kurang dapat langsung ditambahkan, mengingat proses rendering 3D memakan waktu yang cukup lama. Render adalah suatu proses dalam pengerjaan *CGI* yang berfungsi untuk mengubah objek 3D kedalam bentuk gambar 2D. Proses ini merupakan proses akhir Dimana komputer mengambil "tangkapan" layar dari sudut pandang yang kita tentukan dan kemudian mengkalkulasikan jumlah Cahaya yang ada sehingga menghasilkan suatu gambar yang realistis. *Supervisor* kemudian memberikan sedikit notes untuk diperbaiki. Penulis

kemudian mengubah sedikit susunan akar sesuai dengan notes yang diberikan oleh supervisor.

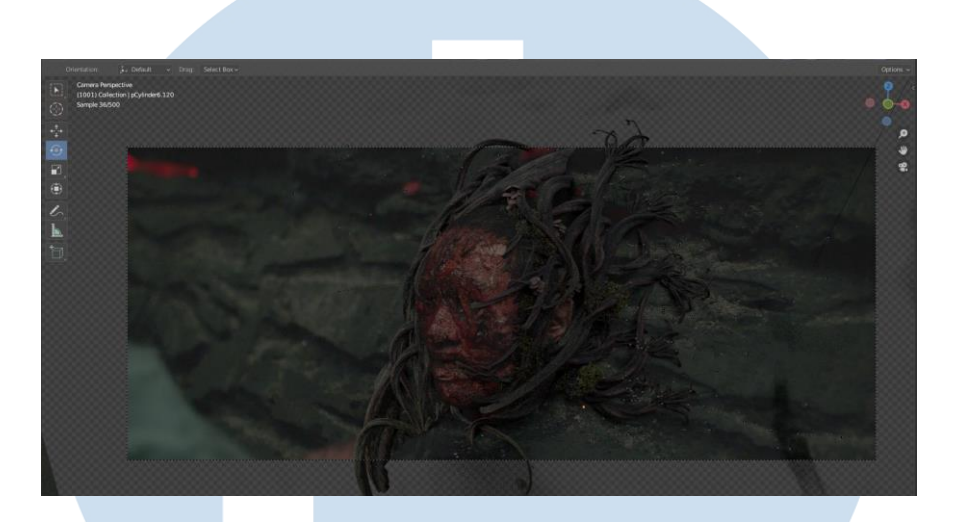

Gambar 3.24 Hasil Revisi Tugas 1 SN Sumber: Dokumentasi Perusahaan

Setelah melakukan render, penulis masuk ke tahap *comp* (gambar 3.25), dimana penulis memanipulasi hasil 3D render agar terlihat seperti satu kesatuan dengan shot aslinya (gambar 3.26). Selain menambahkan akar CGI, penulis juga diminta untuk menambahkan darah dan luka membusuk di sekitar kepala tersebut agar terlihat lebih menjijikan.

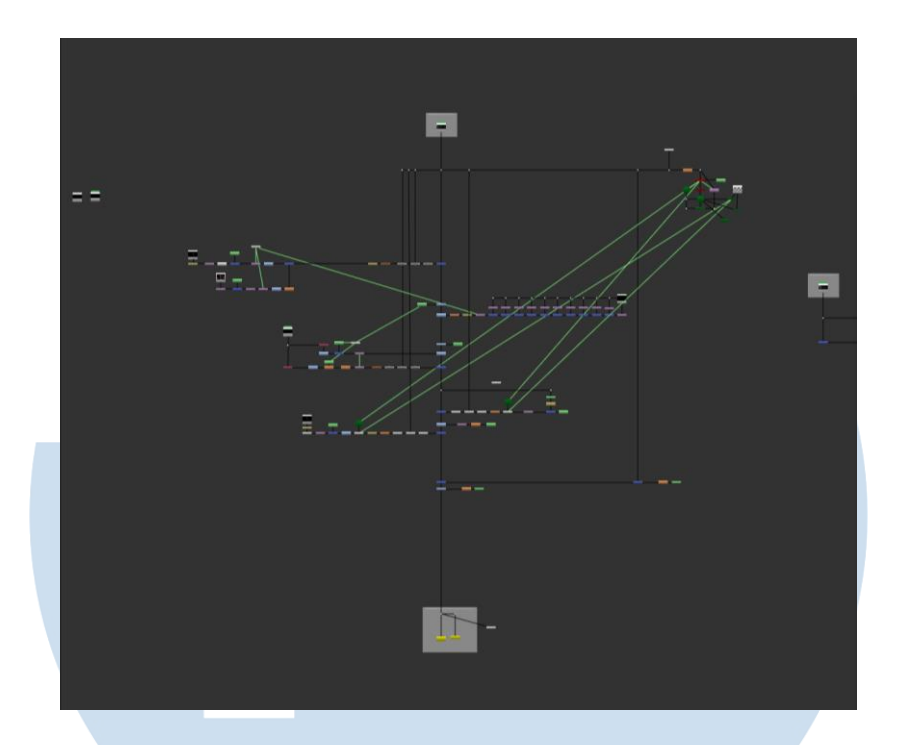

Gambar 3.25 Comp Tugas 1 SN Sumber: Dokumentasi Perusahaan

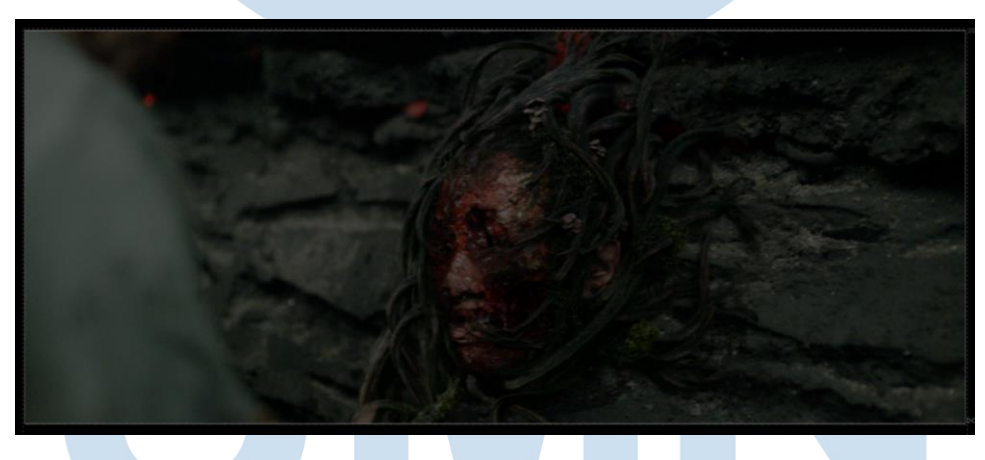

Gambar 3.26 Hasil Tugas 1 SN Sumber: Dokumentasi Perusahaan

Selain mengerjakan CGI, penulis juga diberikan tugas comp dengan tingkat kesulitan yang cukup rumit. Berbeda dengan comp yang pernah dikerjakan penulis sebelumnya, menurut penulis kali ini comp yang harus dikerjakan membutuhkan visi artistik dan tidak hanya mengandalkan aspek teknis. Penulis ditugaskan untuk membuat sebuah shot dimana tokoh utama film tersebut pertama kali

memasuki neraka dan melihat luasnya neraka yang dipenuhi orangorang disiksa (gambar 3.27).

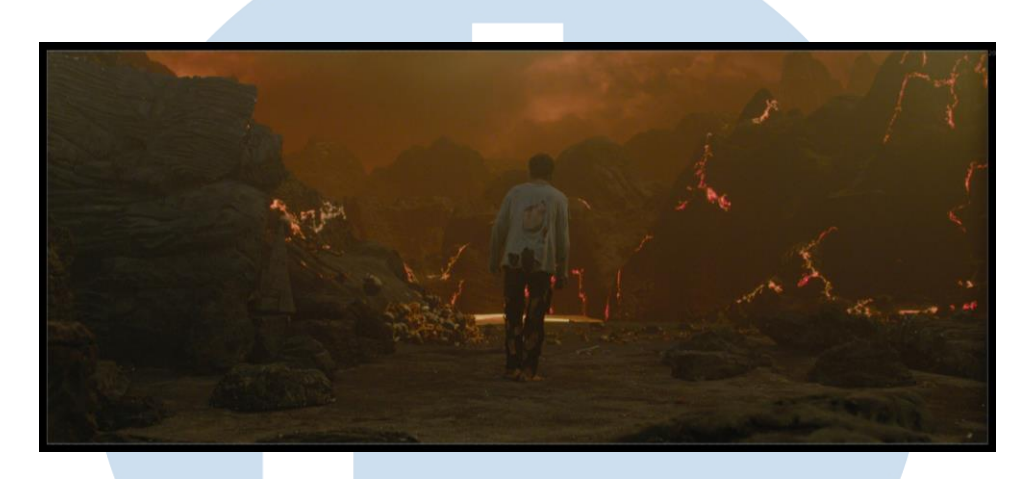

Gambar 3.27 Tugas 2 SN Sumber: Dokumentasi Perusahaan

Penulis mulai mengerjakan shot ini dengan teknik *rotoscoping*. Karena *brief* shot ini adalah menambahkan elemen di depan objek tokoh utama, artinya penulis harus memisahkan elemen objek dan *background*. Teknik tersebut dinamakan *rotoscoping*. Jika dilihat dari sisi DKV, dalam penggunaan Photoshop biasanya kita melakukan *masking* untuk menghasilkan *matte* yang bisa digunakan untuk memisahkan objek. *Rotoscoping* merupakan hal yang sama tetapi diterapkan untuk video. Setelah selesai memisahkan objek dan *background,* penulis kemudian mulai masuk ke tahap comp (gambar 3.28) dimana penulis menggabungkan elemen lainnya ke shot yang sudah ada.

# - S 1

34

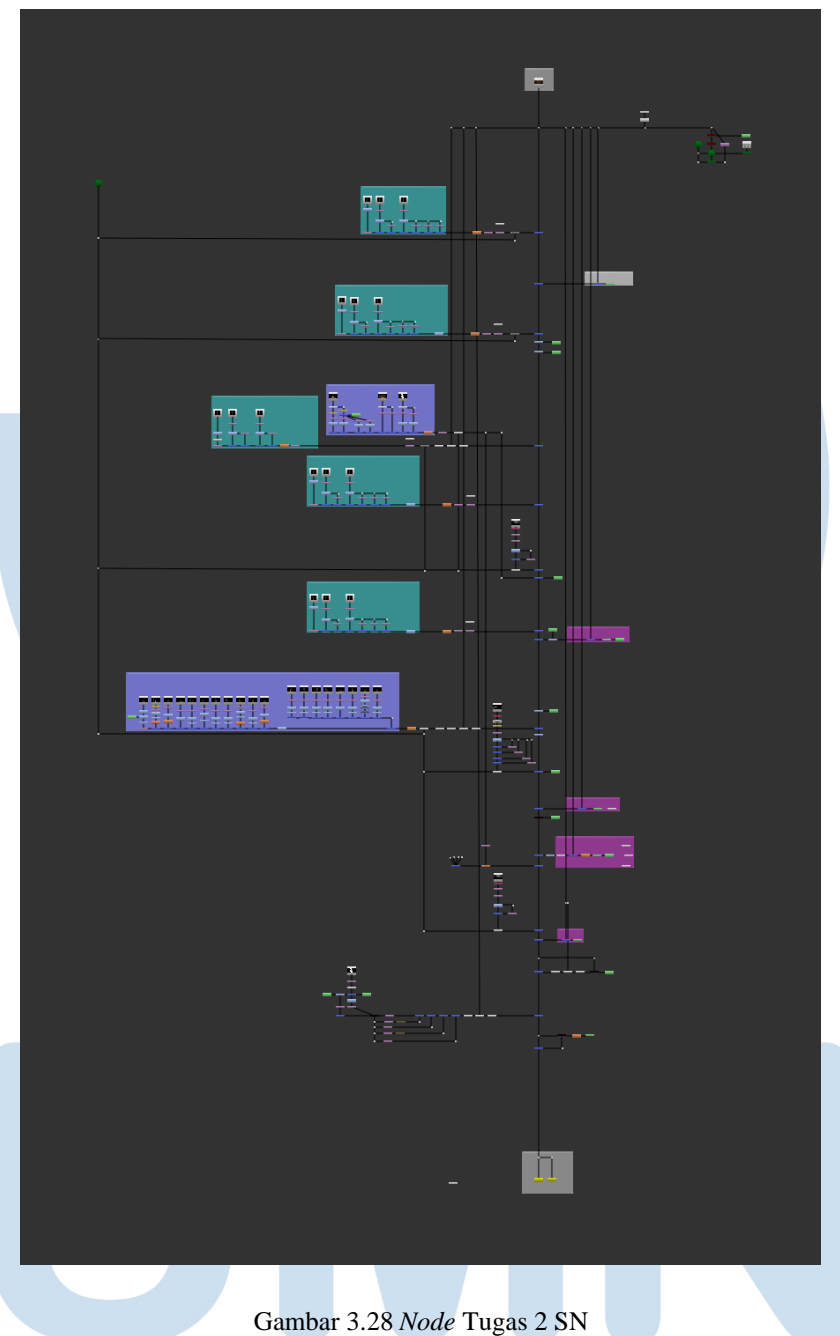

Sumber: Dokumentasi Perusahaan

Dapat dilihat di *node* yang penulis rancang (gambar 3.28), dibagian kiri terdapat *node-node* yang dikelompokan menggunakan kotak-kotak besar. Setiap kotak tersebut berisi elemen visual yang penulis masukan ke dalam shot seperti lava, asap, dan algojo penyiksa. Setelah penulis mengerjakannya, penulis mendapatkan

revisi dari *team lead* yang meminta penulis untuk menurunkan efek *heatwave* yang keluar dari lava. Sebenarnya Penulis sudah melakukan riset referensi sebelum mengerjakan shot ini, dan Penulis berfikir bahwa secara logika harusnya efek *heatwave* terlihat langsung di depan kamera, namun *team lead* mengatakan bahwa efek *heatwave* harusnya berada jauh di belakang karena lava terletak jauh. Akhirnya Penulis mengikuti saran tersebut dan melakukan revisi.

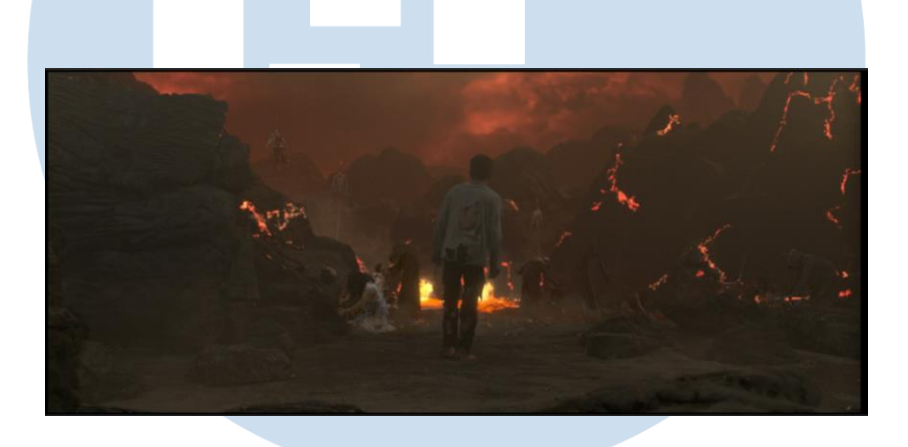

Gambar 3.29 Hasil Revisi Tugas 2 SN Sumber: Dokumentasi Perusahaan

Sebenarnya Penulis sendiri kurang suka dengan hasil akhir shot ini (gambar 3.29), tetapi Penulis tetap mengikuti arahan dari *team lead* agar kontinuitas dengan shot lain lebih terjaga. Akan tetapi setelah *supervisor* melihat hasil *shot* tersebut, *supervisor* meminta untuk direvisi. *Brief* baru yang diterima adalah *supervisor* meminta agar ditambah efek *heathwave*-nya dan juga ditambahkan asap agar memberikan kesan panas dan *depth.* Akhirnya Penulis melakukan revisi sesuai *brief* terbaru dan menghasilkan hasil akhir ini (gambar 3.30).

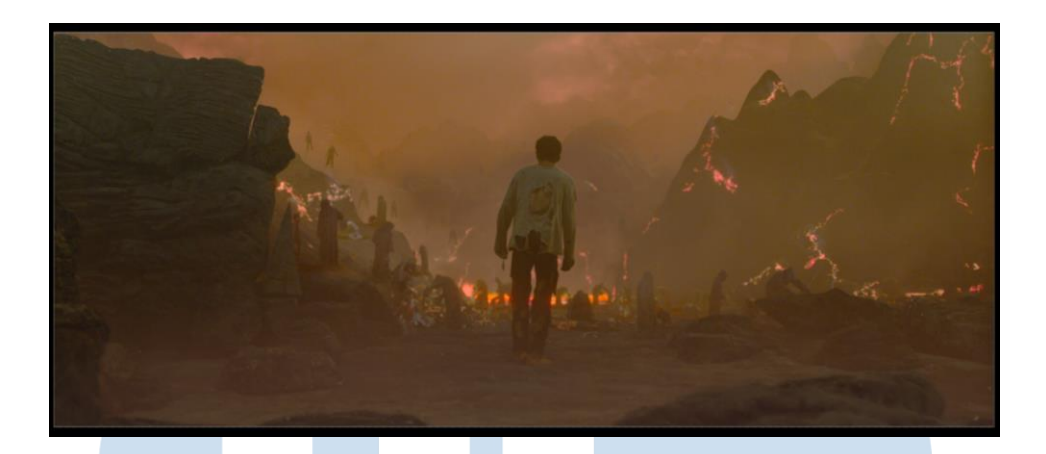

Gambar 3.30 Hasil Revisi 2 Tugas 2 SN Sumber: Dokumentasi Perusahaan

Salah satu hal yang Penulis senangi di industri VFX adalah ketika melihat hasil kerja Penulis saat sudah selesai dan kemudian masyarakat memberikan komentar-komentar positif terhadap hasilnya (gambar 3.31). Penulis cukup puas dengan hasil akhir shot ini, walaupun melalui beberapa kali revisi tetapi pada akhirnya visual yang dibentuk bisa sesuai dengan visi Penulis di awal.

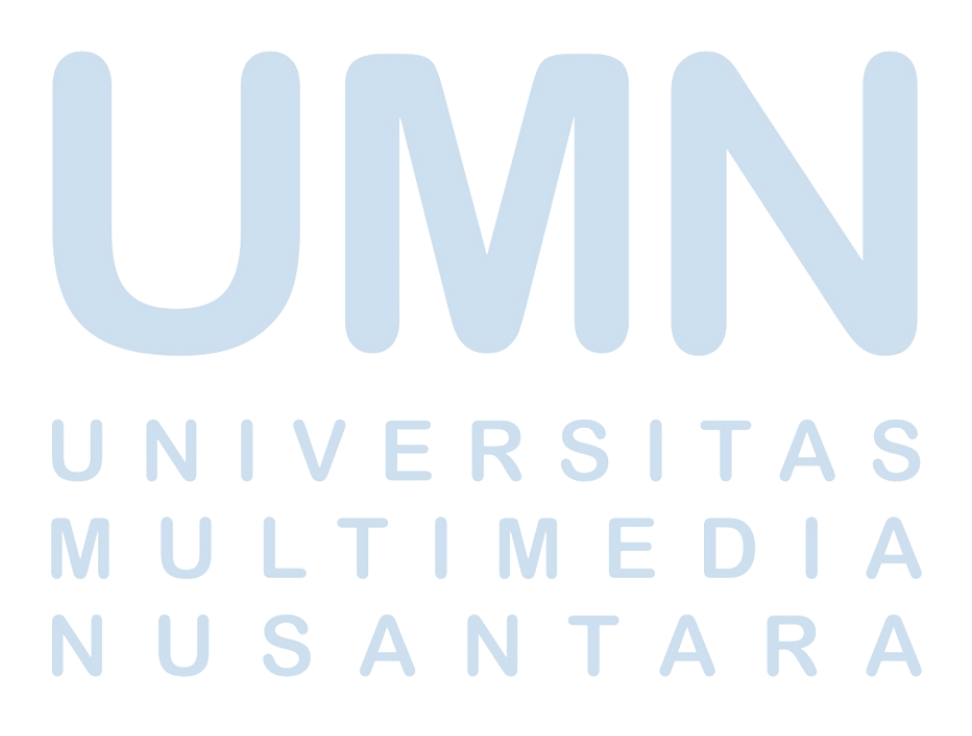

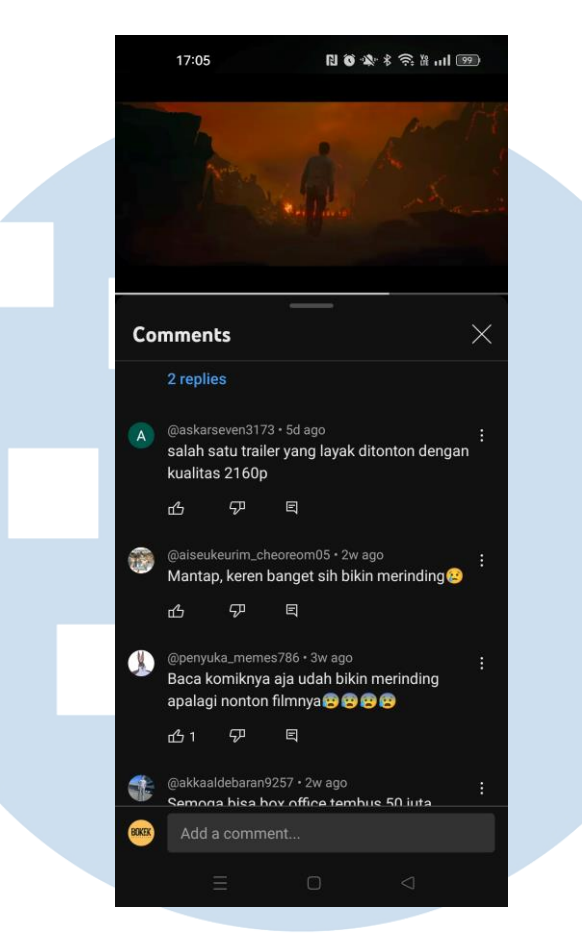

Gambar 3.31 Komentar Tugas 2 SN Sumber: Dokumentasi Perusahaan

Seiring dengan berjalannya waktu magang, jumlah shot yang penulis kerjakan di proyek SN ini bertambah. Proses pengerjaan pryek ini berjalan selama beberapa bulan. Dalam kurun waktu beberapa bulan itu, penulis sudah bisa membuktikan ke *supervisor* bahwa penulis sudah siap untuk menerima pekerjaan dengan Tingkat kesulitan yang lebih tinggi. Sekitar bulan November, kami diberitahukan bahwa tanggal rilis film SN akan di majukan. Itu berarti kita harus siap untuk mengejar sisa *shot* yang ada. Akan tetapi sisa *shot* yang ada tinggal *shot-shot* yang memiliki Tingkat kesulitan tinggi. Oleh karena itu, *supervisor* mempercayakan penulis untuk mengerjakan *shot-shot* tersebut.

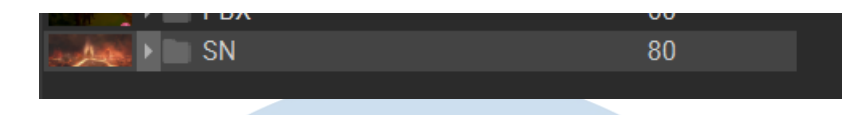

Gambar 3.32 Jumlah akhir *shot* yang penulis kerjakan untuk proyek SN Sumber: Dokumentasi Perusahaan

Penulis dipercayakan untuk mengerjakan 60 *shot* (ditambah 20 *breakdown* dari shot tersebut) (gambar 3.32), dan hampir semua *shot* tambahan yang penulis dapatkan merupakan *shot* dengan tingkat kesulitan yang tinggi. Salah satu *shot* yang sangat berkesan untuk penulis adalah *shot* dengan brief dimana karakter utama keluar dari lava dengan tubuh yang penuh luka bakar (gambar 3.33).

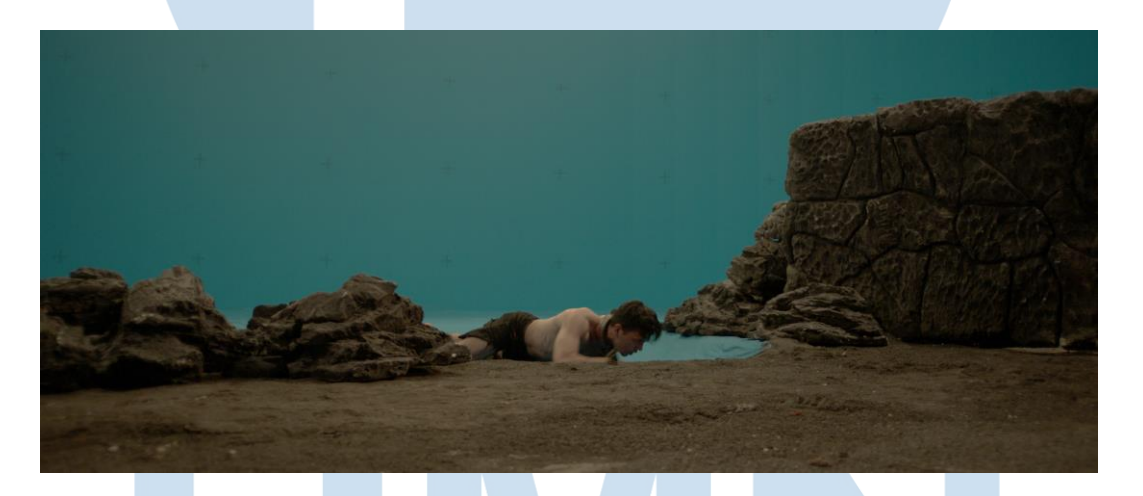

Gambar 3.33 Data mentah yang diterima untuk di olah Sumber: Dokumentasi Perusahaan

Penulis memulai pekerjaan dengan menghilangkan *blue screen*. Proses tersebut menggunakan teknik yang sama dengan yang penulis gunakan ketika mengerjakan proyek Iklan Kamper Dahlia. Setelah *blue screen* sudah dihilangkan, penulis juga menghilangkan aktornya karena nanti akan diganti menjadi 3D *body double. 3D body double* merupakan bentuk 3D dari sebuah objek yang ada di *footage*  asli yang dianimasikan agar gerakannya sama dengan objek aslinya.

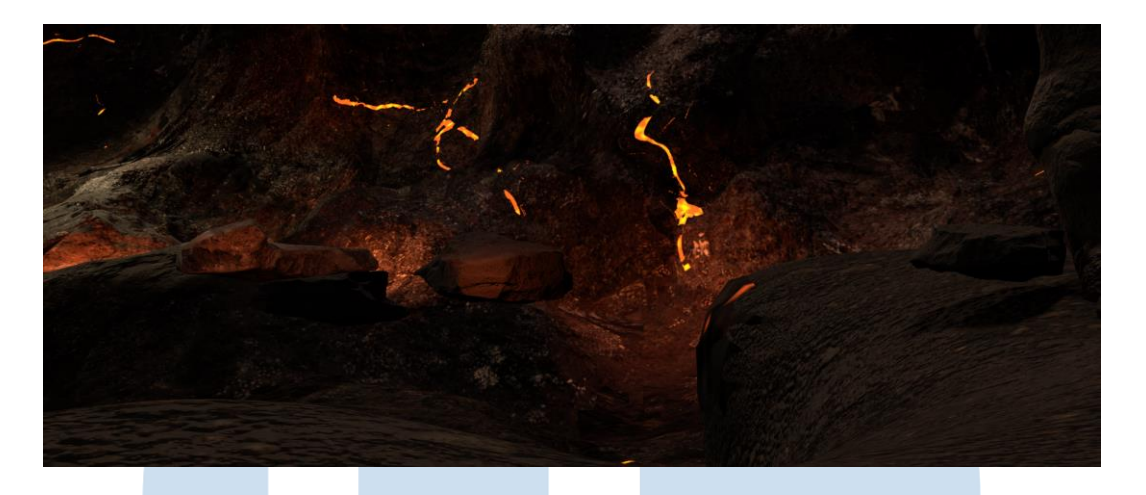

Gambar 3.34 *Background* 3D yang penulis rancang Sumber: Dokumentasi Perusahaan

Penulis kemudian merancang *background* di *software* 3D (gambar 3.34). Untuk *background*-nya, penulis membuat *environment* neraka menyesuaikan dengan *shot* yang lain agar terlihat serupa. Karena konteks adegan di *shot* ini adalah karakter utama berusaha keluar dari Sungai lava, penulis juga menambahkan Sungai lava dan air terjun. Semua elemen-elemen tersebut penulis gabungkan di proses *comp* agar semua elemen *background* terlihat menyatu. Selain menggabungkan semua elemen tersebut di *comp,*  penulis juga memanfaatkan efek-efek yang ada di *software* nuke untuk membuat semua elemen di *background* ini semakin menyatu. Beberapa efek yang penulis gunakan adalah *expoglow* dimana efek ini memberikan sedikit bias cahaya yang keluar dari *highlight* suatu objek. *Expoglow* membuat elemen lava semakin terlihat realistis karena mengeluarkan sedikit cahaya. Kemudian penulis juga menggunakan efek *heatwave* disekitar area yang terkena lava agar terasa seakan lava tersebut mengeluarkan efek panas. Penulis kemudian memberikan sedikit *grading* untuk menggabungkan elemen-elemen yang ada. *Grading* merupakan suatu proses yang dilakukan untuk memanipulasi warna dala suatu video. Hasil akhir *background* yang penulis buat bisa dilihat di gambar 3.35.

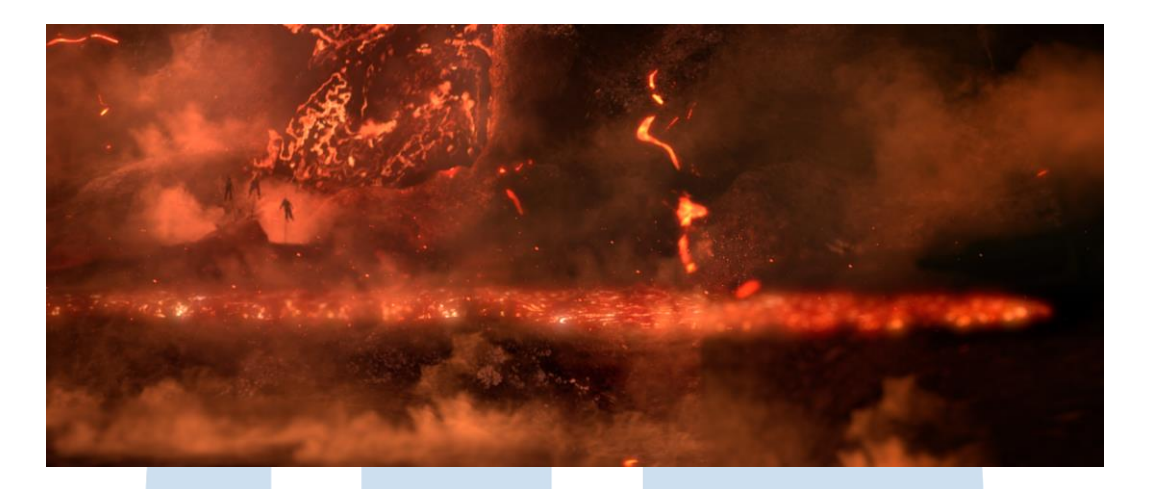

Gambar 3.35 *Background* 3D setelah di *comp* Sumber: Dokumentasi Perusahaan

Untuk membuat objek 3D orang yang terbakar, penulis melihat referensi dari film-film lain. Salah satu referensi yang paling banyak digunakan di film SN adalah film Star Wars 3: Revenge of The Sith, dimana di film tersebut terdapat adegan pertarungan antara kedua karakter utama di planet lava. Di film tersebut, karakter utamanya juga terbakar di area lava, penulis mengambil adegan tersebut sebagai referensi untuk *shot* ini (gambar 3.36).

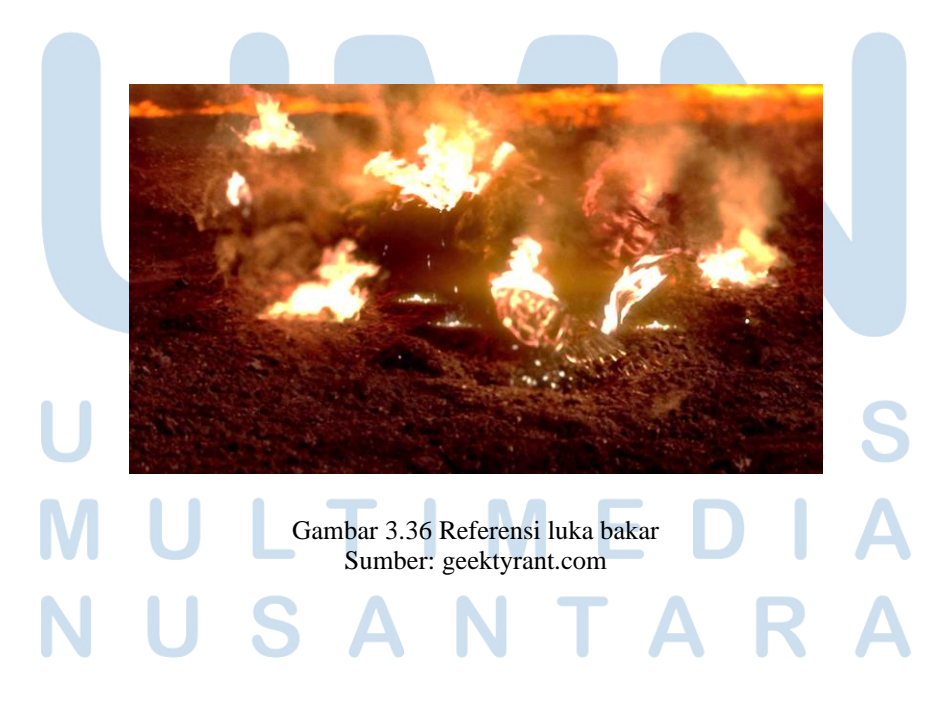

41 Perancangan Efek Visual…, Attirmidzi Irzan, Universitas Multimedia Nusantara

Proses pembuatan diawali dengan membuat objek 3D *body double,* dimana objek orang dibuat di *software* 3D kemudian diberikan tekstur luka bakar. Kemudian objek tersebut di animasikan mengikuti gerakan aktor yang ada di *footage* asli. Teknik animasi mengikuti gerakan video asli disebut *matchmoving*. Karena penulis memiliki keterbatasan kemampuan di bidang animasi, untuk pengerjaan animasi dilempar ke rekan kerja lain yang memang memiliki keterampilan di *matchmoving*. Setelah proses-proses itu dilalui, maka pengerjaan 3D *body double* selesai dan kita sudah memiliki objek baru yang akan menggantikan aktor di *shot* tersebut (gambar 3.37).

Gambar 3.37 Hasil *3D Body Double* Sumber: Dokumentasi Perusahaan

Ketika semua elemen sudah ada, penulis masuk ke tahap *final comp.* Di tahap ini, penulis bertugas untuk melakukan *comp* dengan menggabungkan semua elemen menjadi satu kesatuan. Penulis memahami bahwa tingkat kesulitan *shot* ini cukup tinggi dan *shot* ini merupakan salah satu *shot* penting di filmnya, oleh sebab itu penulis mengerjakannya dengan sangat teliti. Penulis memastikan bahwa setiap detail yang penulis tambahkan bisa mengangkat nilai persuasi ke penonton agar membuat penonton semakin terlibat dalam cerita.

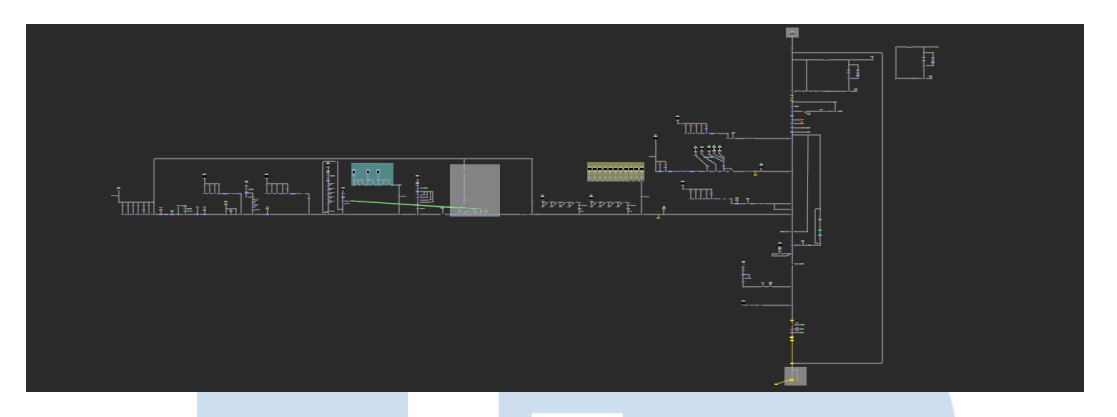

Gambar 3.38 *Node Shot* Lava Sumber: Dokumentasi Perusahaan

Pengerjaan *final comp* memakan waktu enam jam. Kompleksitas *shot* ini bisa dilihat dari node yang penulis buat (gambar 3.38), di bagian kiri merupakan semua elemen 3D yang penulis tambahkan untuk *background*. Di bagian bawah, penulis juga menambahkan efek-efek lainnya untuk membuat semua elemen (termasuk *footage* asli) terlihat seperti satu kesatuan. Efek-efek tersebut seperti asap, *heatwave*, *glow,* dan *grading* penulis tambahkan dengan tetap mengedepankan sisi estetika dalam *shot* ini.

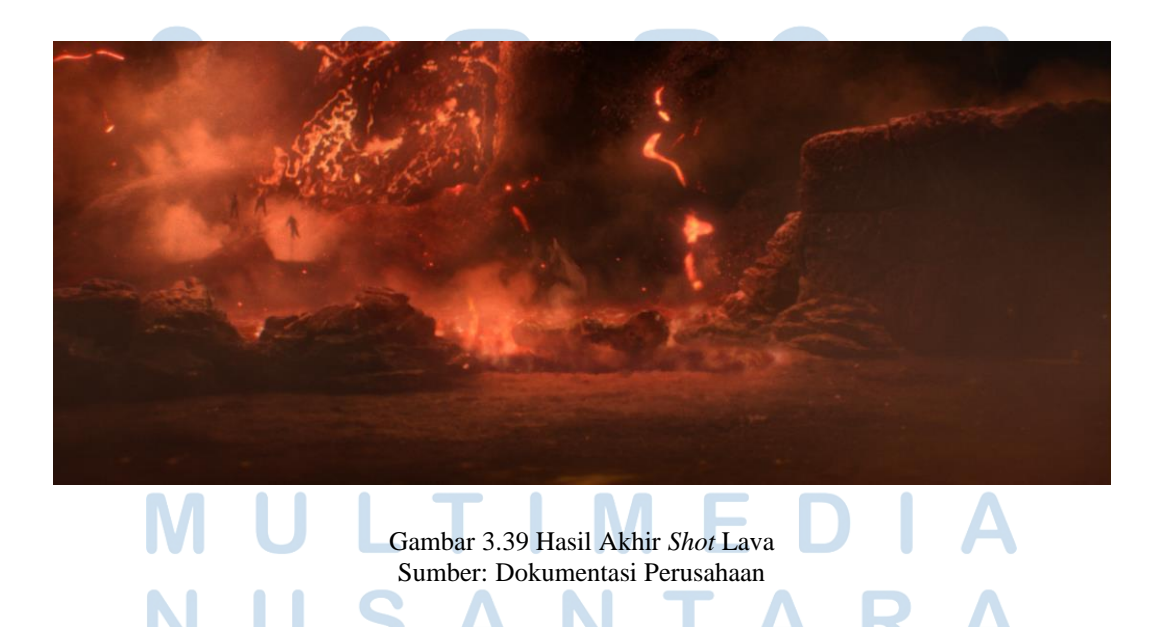

43 Perancangan Efek Visual…, Attirmidzi Irzan, Universitas Multimedia Nusantara

Penulis akhirnya dapat menyelesaikan *shot* ini tepat waktu, dengan hasil yang memuaskan (gambar 3.39). Penulis sangat senang dengan *shot* ini terutama karena penulis merasa berhasil membuat *shot* yang serupa dengan salah satu film yang penulis senangi yaitu Star Wars. Beberapa *shot* tambahan lainnya yang penulis kerjakan memiliki tingkat kesulitan yang serupa dengan *shot* ini. Selain itu, tahapan pengerjaannya juga relatif sama.

Setelah mengerjakan semua *shot* tambahan, akhrinya pengerjaan film ini selesai. Penulis merasakan keseruan mengerjakan sebuah *shot* ketika *deadline* sudah sangat dekat. Proses pengerjaannya bersama rekan kerja yang lain di saat *deadline* sudah dekat merupakan pengalaman berharga yang penulis dapatkan saat kegiatan magang ini. Semua rasa lelah yang ada saat mengerjakan proyek film ini terbayarkan saat kita menonton hasil akhirnya bersama orang lain di Gala Premiere Siksa Neraka. Apresiasi penonton saat filmnya selesai membuat penulis semakin bersemangat untuk mengerjakan proyek-proyek lainnya.

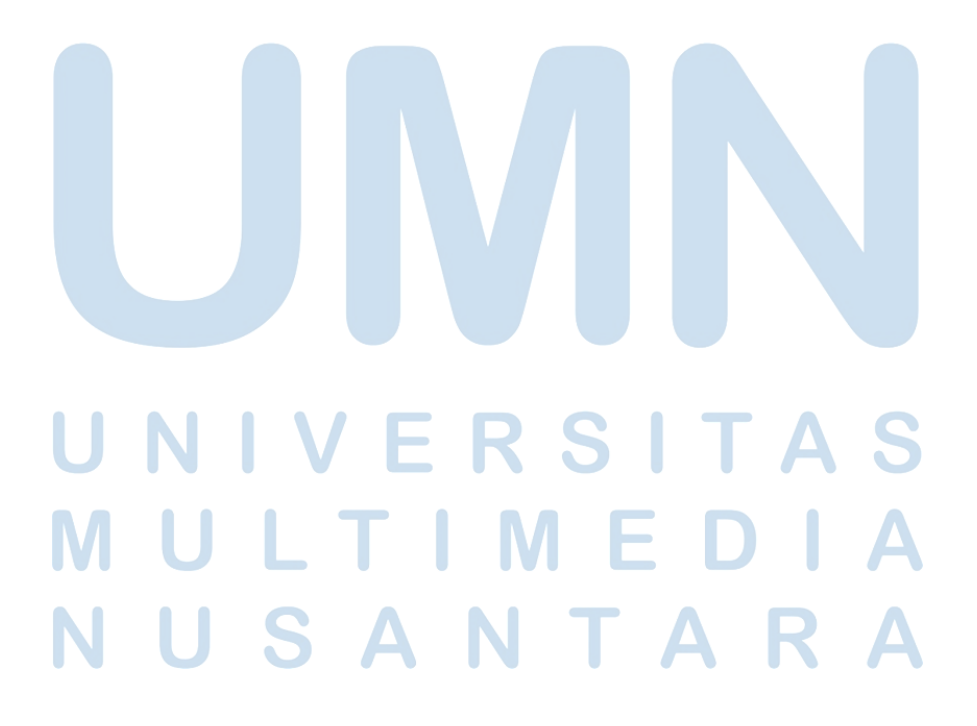

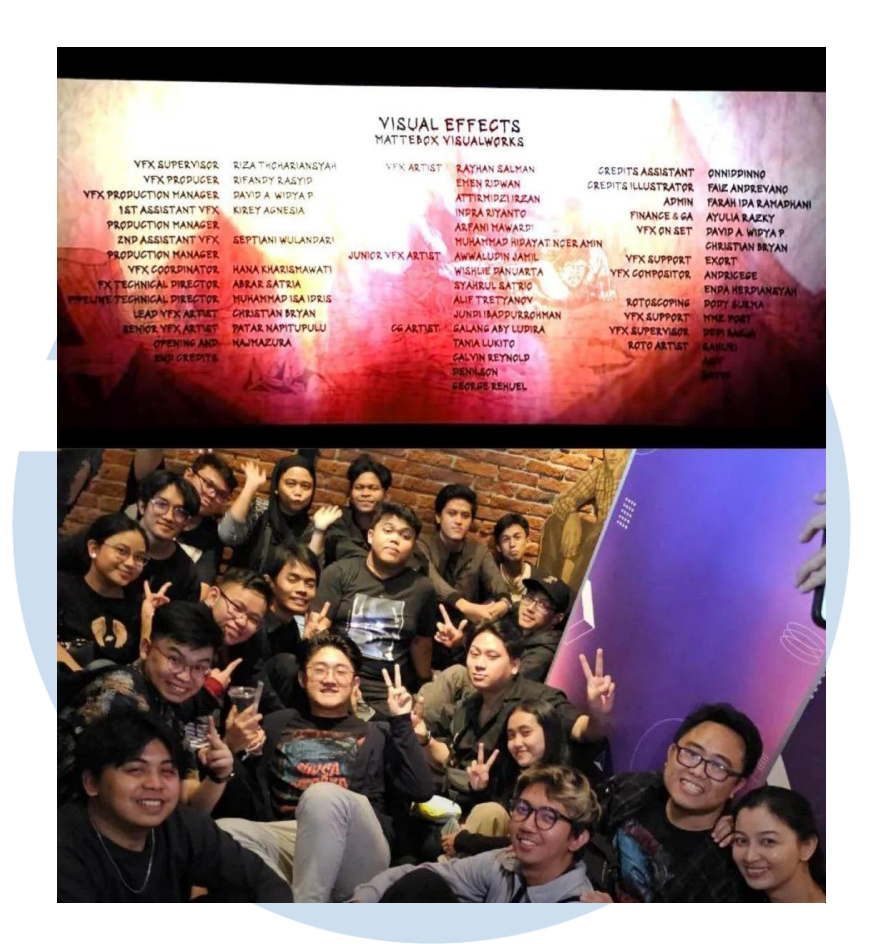

Gambar 3.40 Gala Premiere Siksa Neraka

# **3.3.1.5 Proyek 5-Film "Kisah Tanah Jawa" (KTJ)**

Proyek selanjutnya adalah Kisah Tanah Jawa: Pocong Gundul (KTJ) dari MD Entertainment. Dalam pengerjaan proyek ini, awalnya dipegang oleh studio lain namun MD Entertainment kurang puas dengan hasilnya sehingga dipindahkan ke Mattebox Visualworks. Untuk proyek ini Penulis hanya mengerjakan 5 shot yang tergolong mudah. Penulis diberikan tugas untuk menambahkan urat yang bergerak disekitar muka pocong (gambar 3.41).

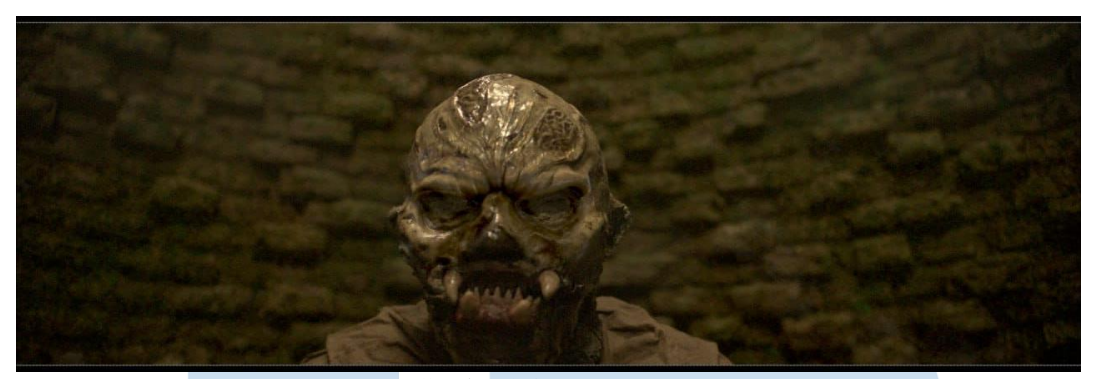

Gambar 3.41 Tugas KTJ Sumber: Dokumentasi Perusahaan

Teknik pengerjaannya tergolong sangat mudah, Penulis hanya perlu membuat satu *file* node master di nuke yang kemudian dapat diterapkan ke shot-shot lain mengingat bentuk urat di setiap shot juga harus sama. Penulis mengambil bentuk urat dari gambar yang Penulis dapatkan di database perusahaan, kemudian dari gambar tersebut Penulis menjadikannya sebagai *matte* untuk memasking node grading. Dari node grading tersebut Penulis menggelapkan warna kulit pocong sehingga terkesan menjadi berurat (gambar 3.42).

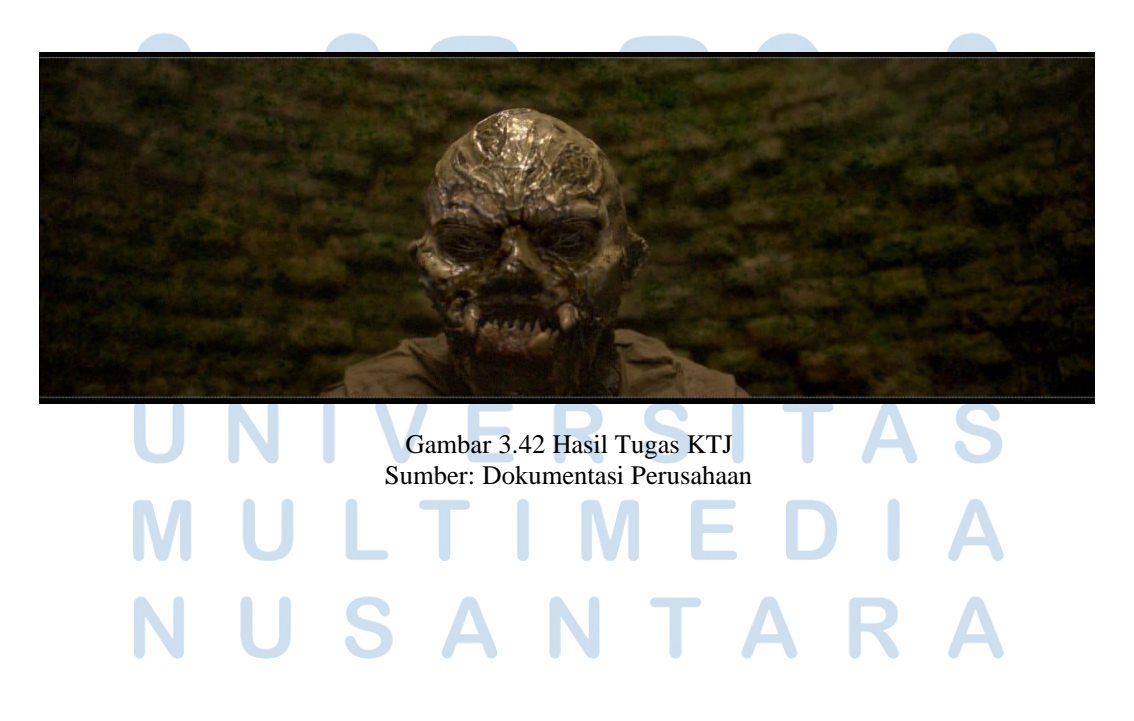

46 Perancangan Efek Visual…, Attirmidzi Irzan, Universitas Multimedia Nusantara

# **3.3.1.6 Proyek 6-PBX**

PBX merupakan salah satu serial Netflix karya Joko Anwar yang akan tayang tahun depan. Penulis berkontribusi cukup banyak di proyek ini, saat ini Penulis sudah cukup dipercaya untuk mengerjakan banyak shot karena Penulis memiliki kemampuan untuk mengerjakan shot dengan waktu yang relatif cepat. Akan tetapi dikarenakan serial ini masih dalam proses pengerjaan, penulis tidak bisa memperlihatkan datanya karena terikan oleh *non-disclosure agreement.*

# **3.3.1 Kendala yang Ditemukan**

Salah satu masalah yang paling sering dijumpai Penulis dalam pelaksanaan magang ini adalah komunikasi. Sering kali terjadi dimana pihak *artist* dan studio admin memiliki presepsi yang berbeda terhadap suatu *brief*. Hal ini tidak hanya terjadi dengan Penulis tetapi hampir ke seluruh karyawan di Mattebox Visualworks. Menurut Penulis, hal ini bisa terjadi karena perbedaan presepsi dari menerjemahkan *brief* yang berbentuk tulisan. Referensi pribadi juga menentukan gaya visual masing-masing individu sehingga terkadang memiliki perbedaan antara satu individu dan yang lain.

# **3.3.2 Solusi atas Kendala yang Ditemukan**

Pihak admin dan *supervisor* terkadang memberikan referensi visual berupa gambar. Hal ini cukup membantu untuk menerjemahkan *brief* dari kata-kata menjadi visual. Solusi lain yang Penulis biasanya lakukan adalah mendiskusikan *brief* sebelum mulai mengerjakan shot. Solusi ini terbukti cukup membantu mengurangi miss informasi karena setidaknya presepsi Penulis dan studio admin sudah sama sebelum shotnya dikerjakan.